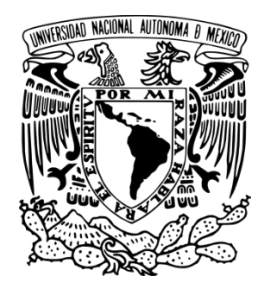

**UNIVERSIDAD NACIONAL AUTÓNOMA**

**DE MÉXICO**

### **FACULTAD DE INGENIERÍA**

**PRESENTACIÓN DE CDRs A PROVEEDORES DE SERVICIOS DE VALOR AGREGADO MEDIANTE UN SERVIDOR WEB**

### **INFORME DE ACTIVIDADES PROFESIONALES**

QUE PARA OBTENER EL TÍTULO DE

**INGENIERA EN COMPUTACIÓN**

P R E S E N T A:

**SARAI TINOCO TREJO**

D I R E C T O R:

### **M.C ALEJANDRO VELAZQUEZ MENA**

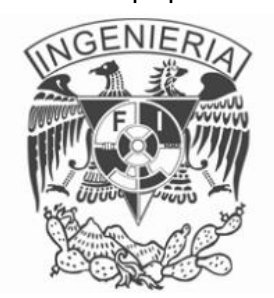

CIUDAD UNIVERSITARIA, MÉXICO D.F, MAYO DE 2015.

### <span id="page-1-0"></span>**AGRADECIMIENTOS**

Agradezco a Dios por todas las bendiciones que me da día a día y por permitirme llegar hasta dónde estoy.

A mis padres Alberto Tinoco y Hortensia Trejo y a mis hermanas Eli y Betsi, que han sido una fuente de apoyo constante e incondicional a lo largo de mi vida.

A mis amigos Gustavo y Daniel por su comprensión, paciencia, confianza y ánimo para poder cumplir esta meta.

A mis compañeros de trabajo en Huawei y en Telefónica Movistar que me enseñaron, brindaron y apoyaron técnicamente y moralmente en este proyecto.

A la UNAM, y a mis profesores que me dieron las herramientas para tener una formación profesional completa.

Gracias a todas aquellas personas que con su colaboración hicieron posible la realización del presente trabajo, ¡muchas gracias!

### <span id="page-2-0"></span>**INTRODUCCIÓN**

En los últimos años las empresas de telecomunicaciones se han mantenido en constante innovación, lo que ha impulsado un cambio en los modelos de negocio, infraestructura y en los servicios brindados. Estas innovaciones han promovido la integración de servicios que complementan a los ya existentes y agregan valor a los servicios, a éstos se les conoce como SVAs o servicios de valor agregado, por sus siglas en inglés *VAS (Value Added Services).*

Los servicios de valor agregado para telefonía celular incluyen básicamente:

- Servicios de mensajería como mensajes escritos *(SMS)*, mensajes multimedia *(MMS)*, mensajería instantánea, entre otros.
- Entretenimiento como música, vídeos, televisión, juegos, tonos*.*
- Transacciones y pagos a través del celular.
- Banda ancha e internet móvil.
- Redes sociales.
- Publicidad móvil.
- Noticias.
- Concursos*.*

*Acision*, compañía de mensajería líder en el mundo, lanzó *MAVAM* (Monitor *Acision* de Valor Agregado Móvil), un monitor creado para brindar a la industria una herramienta periódica sobre la evolución del valor agregado en las telecomunicaciones, en el que indica que el servicio de llamadas en los usuarios de telefonía celular ha ido disminuyendo debido al incremento en el uso de los SVAs, por ejemplo en el año 2011 solo el 91% de usuarios utilizaba este servicio, cifra que continua reduciendo. Por ejemplo, en el 2013, en México se incrementaron las ventas de SVAs un 13% en comparación con el año anterior, tan sólo el acceso móvil a internet representa el 32% de las ventas por servicios de valor agregado. Esta tendencia indica que los servicios adicionales están cobrando mayor fuerza.

Es necesario prestar especial atención en los ingresos que se pueden obtener de estos servicios, y por consecuente, en los métodos que se tienen para lograr que las conciliaciones económicas entre los proveedores de los servicios, conocidos en inglés como *Service Providers (SP)* y los operadores de red o de telefonía celular sean óptimas. Es por ello que los registros de los datos de cobro o *CDRs (Charging Data Record)* tienen un papel muy importante en este negocio.

ii

En telecomunicaciones el acrónimo *CDR* puede referirse a dos conceptos: *Call Detail Record*, un registro que se genera con los detalles de las llamadas realizadas, *y Charging Data Record,* o registro de los datos de cobro (que es el concepto que se usa en este reporte). El organismo *3GPP*, cuyo objetivo es asentar las especificaciones de un sistema global de comunicaciones de tercera generación para móviles, lo define como una colección de información con un formato definido, sobre uno o más eventos de cobro (como duración de la llamada o cantidad de datos transferidos), para uso de facturación y cobro.

Los *CDRs* se generan cuando un usuario se suscribe, ordena o hace uso de algún servicio de valor agregado de algún operador de telefónica celular. En estos registros se recopila información relevante como hora, fecha, resultado de la transacción (exitosa o no), entre otros datos que permiten la tarificación a usuarios, proveedores, socios y otros operadores de red. Cabe recalcar que con los *CDRs* se pueden facturar transacciones que se originen en el teléfono celular *(MO, Mobile Orignated)* y terminados en el teléfono celular *(MT, Mobile Terminated).*

Además que brinda datos sobre el origen de algún problema en la entrega del contenido al usuario final, también brinda datos estadísticos que pueden ser utilizados para mejoras y nuevos desarrollos en la arquitectura de la red o en el contenido de los servicios. Se puede generar más de un *CDR* para el mismo evento, dependiendo de los elementos de red involucrados en el flujo y dependiendo de cuáles son los valores que se requieren facturar.

Los *CDRs* se pueden clasificar en diferentes categorías, dependiendo del sistema que los genere:

- *CDR* Original. Es generado por diferentes elementos de red, involucrados en el flujo.
- *CDR* de Cobro. Es un *CDR* que ya fue procesado anteriormente para su envío a plataformas de cobro.

También pueden clasificarse dependiendo de las condiciones que los generen:

- *CDR* en tiempo real. Es generado en el instante en el que un usuario se suscribe a algún servicio.
- *CDR* generado periódicamente. Se crea cuando es necesario hacer un cargo al servicio de manera periódica, como con una suscripción semanal a un servicio.

iii

 *CDR* de respaldo. Es aquél que se copia y guarda desde los *CDRs* originales o procesados.

La integridad en el ingreso obtenido es un rubro que cobra gran importancia en las empresas, por lo que es necesario fijar la atención a las mejoras que se puedan lograr para disminuir fugas en la tarificación y así conseguir un crecimiento en el negocio. Por tal motivo es indispensable asegurar la generación y entrega de los *CDRs* de forma óptima a los diferentes sistemas que hacen uso de ellos. Sin embargo, las compañías de telecomunicaciones confrontan un problema para evitar dichas fugas, ya que el flujo empleado en la obtención de los registros de cobro involucra elementos de red diferentes a los que los procesan y en ocasiones, algunos de estos elementos pueden verse afectados. Por lo que se ha procurado innovar con diferentes métodos que puedan conseguir que la fidelidad de los datos permanezca, sin embargo aún queda un campo muy grande que explotar en este rubro.

Por otro lado, no todos los socios del negocio tienen acceso a la misma información, por ejemplo, mientras un operador de telefonía celular tiene acceso a los sistemas de tarificación, y por ende a los *CDRs*, los proveedores de servicio no tienen acceso a ellos. Esto puede provocar que existan inconsistencias en la entrega del servicio y en la conciliación que se lleva. Es por ello que se han buscado soluciones que permitan compartir los *CDRs* de forma rápida y práctica a los proveedores de servicio, ayudando a disminuir estas fugas y facilitando la toma de decisiones referente a la entrega de servicios al usuario.

### <span id="page-5-0"></span>**OBJETIVO GENERAL**

El objetivo de este reporte técnico es reflejar los conocimientos y habilidades adquiridos con la carrera de Ingeniería en Computación dentro del campo laboral, permitiendo reforzar la técnica adquirida para resolver diversas necesidades de la sociedad poniendo a prueba dichas aptitudes.

En este informe técnico se describen la metodología empleada y los pasos que se siguieron en una empresa que brinda soluciones tecnológicas, para la implementación de una aplicación en un servidor web para un operador de telefonía celular que brinda servicios de valor agregado a México y diferentes países de América Latina, con el fin de disminuir los problemas de conciliación económica y de diferencias entre las bases de datos de usuarios suscritos.

# ÍNDICE

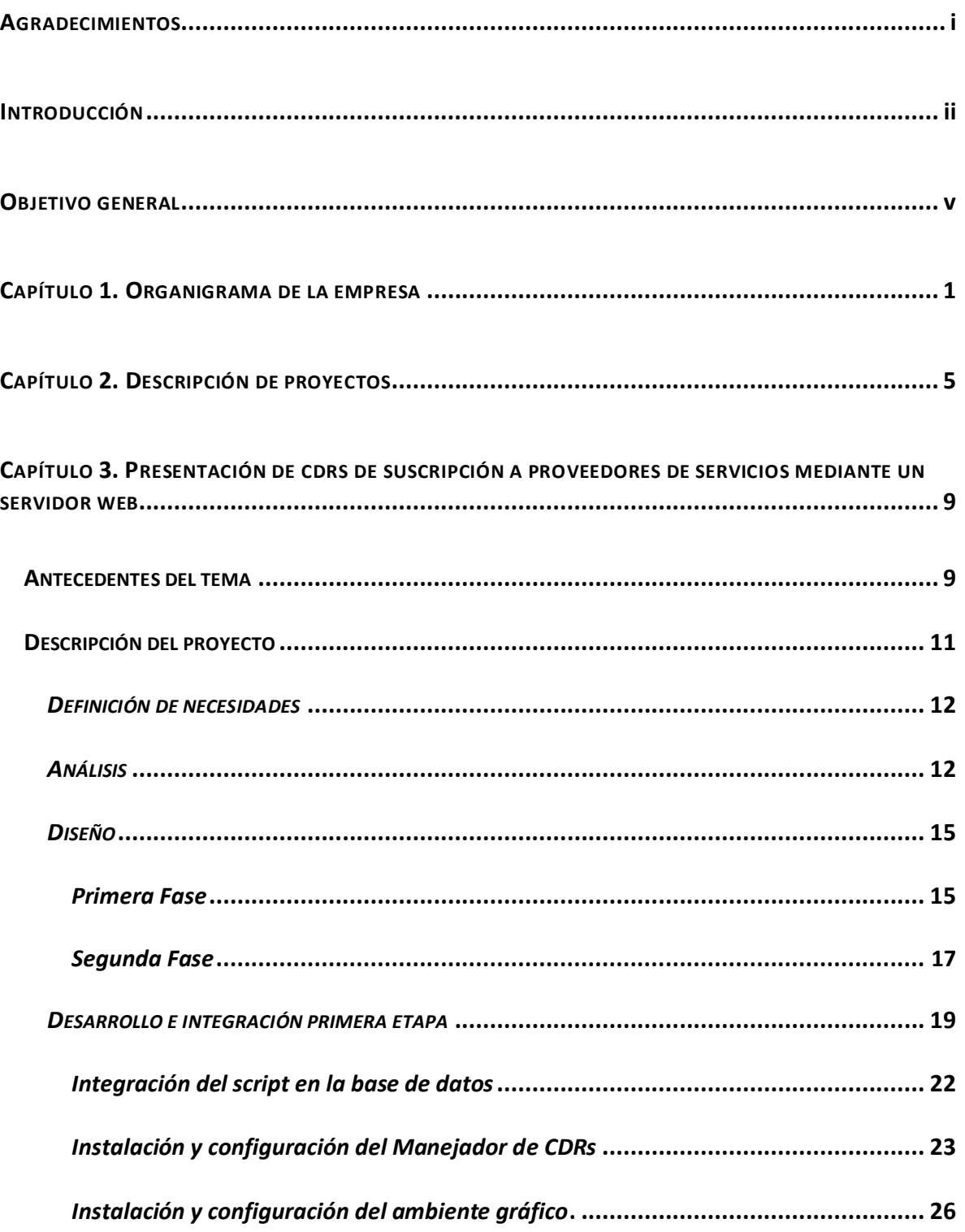

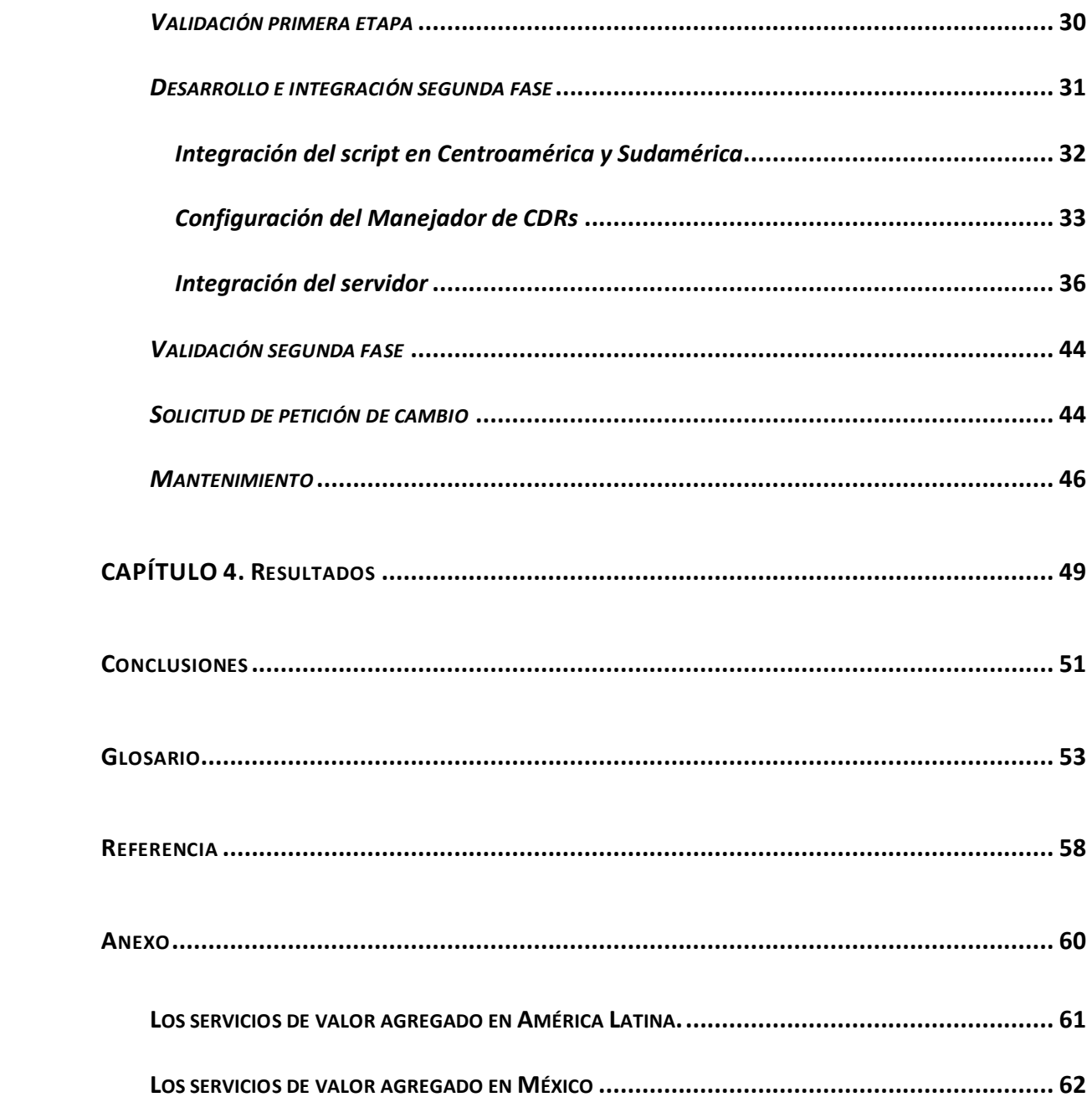

# **ÍNDICE DE DIAGRAMAS**

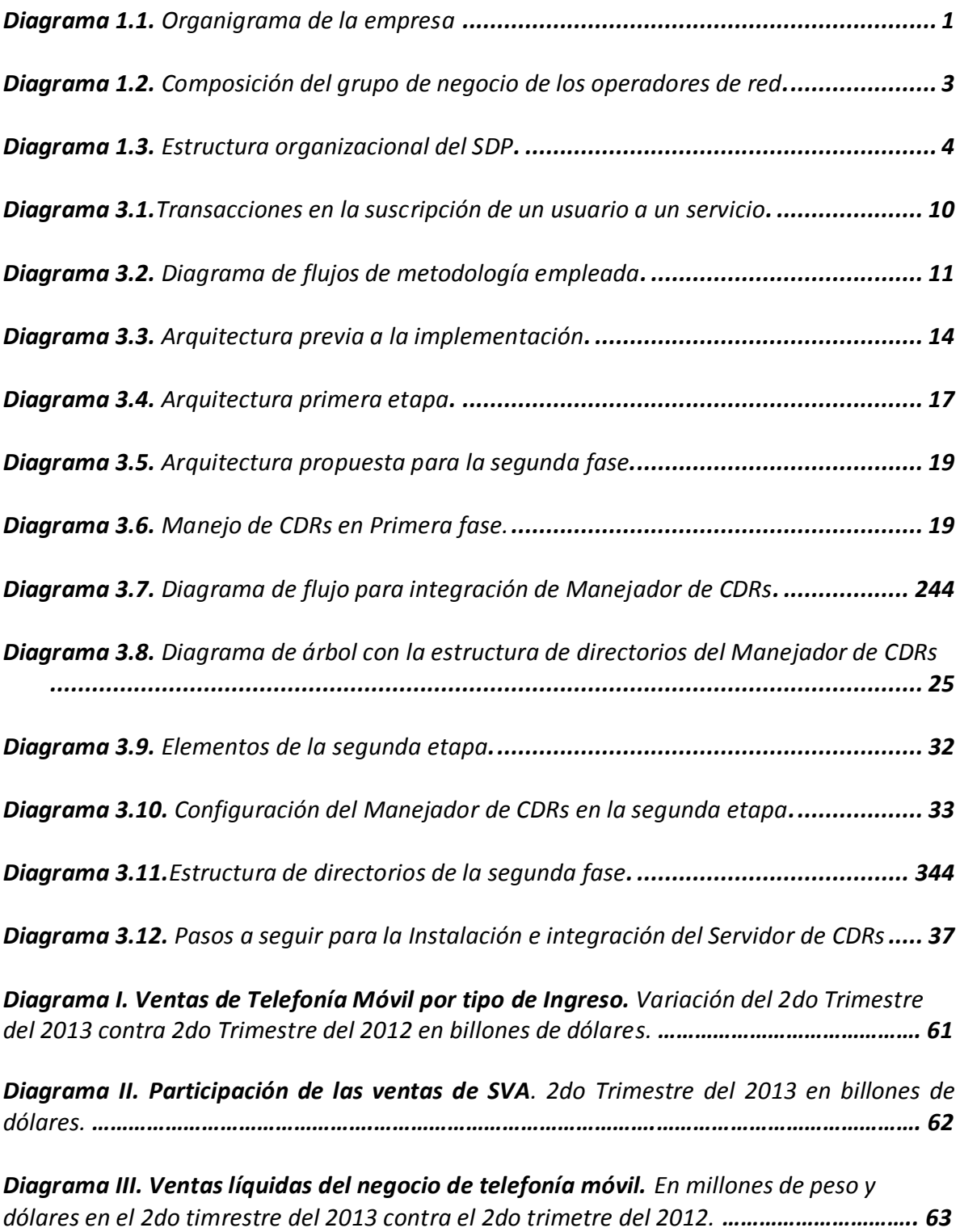

# **ÍNDICE DE TABLAS**

<span id="page-9-0"></span>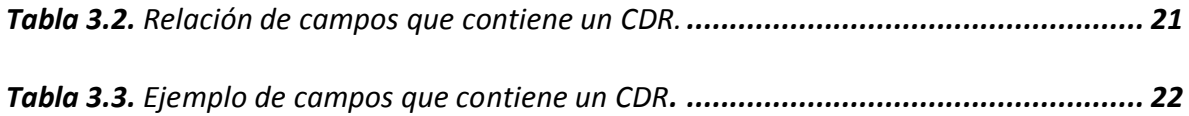

# **CAPÍTULO 1. ORGANIGRAMA DE LA EMPRESA**

La compañía en donde se llevó a cabo este trabajo, es líder mundial en proveer soluciones en tecnología de información y telecomunicaciones. Desde sus comienzos en el país ha desarrollado recursos tecnológicos altamente competitivos, reforzando su compromiso con la innovación de servicios y diseños inteligentes que añaden valor a los operadores de telecomunicaciones, empresas y usuarios finales con propuestas y prestaciones de alto nivel.

En esta empresa se defiende el concepto que establece que "los clientes son nuestra mayor preocupación y los empleados comprometidos, nuestros cimientos". Por lo que sigue mejorando su estructura, sus procesos y sistemas de evaluación organizacional para lograr crecer eficazmente.

En el diagrama 1.1 describo brevemente el organigrama de la empresa:

<span id="page-10-0"></span>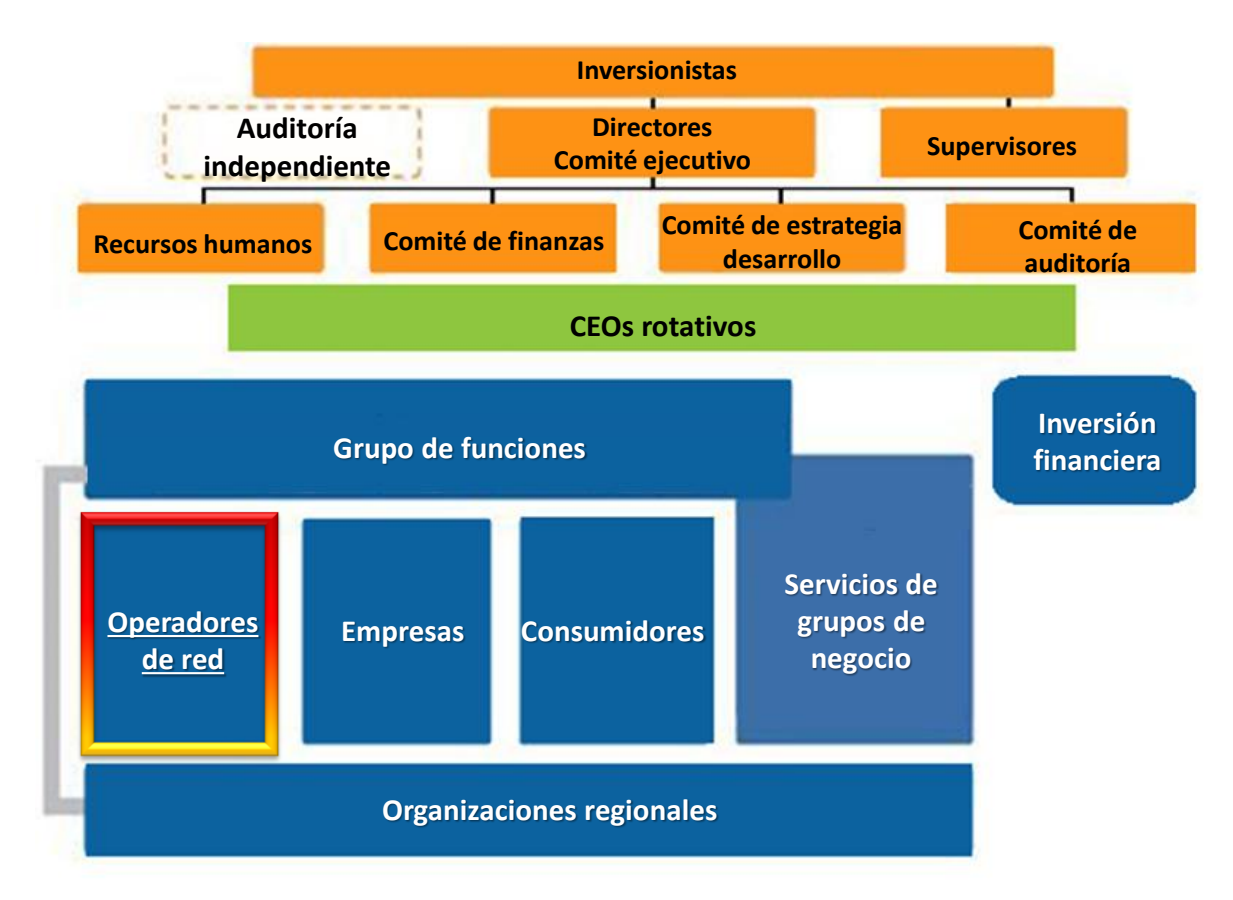

#### *Diagrama 1.1 Organigrama de la empresa*

**Inversionistas.** Por tratarse de una empresa privada es propiedad de sus empleados en su totalidad, la empresa dispone de un esquema de participación accionaria para los empleados.

**Auditor independiente.** Un auditor independiente es responsable de la auditoría de los estados financieros anuales de la empresa. El auditor independiente expresa una opinión sobre si los estados financieros son verdaderos y justos, además puede discutir cualquier problema identificado durante el curso de la auditoría financiera con el Comité de Auditoría.

**Directores y Comité ejecutivo.** Es el órgano encargado de tomar decisiones relacionadas con las estrategias y el desarrollo empresarial.

**Supervisores.** Los principales roles y responsabilidades, incluyen controlar el rendimiento operativo y económico de la empresa, vigilar el rendimiento de los altos directivos, así como la estandarización de sus operaciones.

**Recursos humanos**. Gestiona y perfecciona la capacidad organizacional, tales como la organización, el talento y la cultura.

**Comité de finanzas.** Ejerce un control sobre las operaciones comerciales de la empresa, las actividades de inversión y los riesgos empresariales para posibilitar un equilibrio entre oportunidades y recursos.

**Comité de estrategia y desarrollo**. Este comité obtiene perspectivas sobre las principales tendencias de la industria, el mercado y los clientes e identifica las oportunidades y los canales de desarrollo de la empresa.

**Comité de auditoría.** Tiene responsabilidades de vigilancia que incluyen el sistema de vigilancia de control interno, auditorías internas y externas, y procesos corporativos, así como conformidad con las leyes, regulaciones y el código de conducta empresarial.

*CEOs* **rotativos.** Actuando como la principal persona en las operaciones de la compañía y gestión de crisis durante su mandato, el *CEO (chief executive officer,* u oficial ejecutivo en jefe) rotativo y activo es responsable por el desarrollo y supervivencia de la empresa.

**Inversión financiera.** La plataforma de gestión de inversión financiera supervisa las operaciones financieras y del negocio.

**Organizaciones regionales.** Organiza el desarrollo de estrategias regionales de la compañía en todo el mundo y supervisa su ejecución.

**Grupo de funciones.** Proporciona apoyo, servicios y supervisión a los diferentes grupos de negocio.

**Servicios de grupo de negocio.** Incrementan continuamente la eficiencia y reducen los costos operativos, entre ellos se encuentran laboratorios y universidad de la empresa, entre otros.

Dentro de los grupos de negocio existen tres grupos: operadores de red**,** empresas y consumidores. Estos grupos son la principal fuerza impulsora detrás de las operaciones de la empresa.

Los operadores de red se ofrecen diversos productos, servicios, y soporte. Dentro de los prodcutos ofrecidos, se encuentra el área de software y aplicaciones cuyo objetivo es brindar a los operadores de telecomunicaciones una estrategia para aumentar sus ingresos y optimizar la eficacia de sus operaciones por medio de servicios de valor agregado. Dicha área cuenta con tres categorías: sistemas de cobro, consumidores y empresas. En el área de consumidores se ofrecen plataformas que entregan aplicaciones y servicios que permiten la mejora de los ingresos de los operadores tales como el *SDP (Service Delivery Platform)*, plataforma de entrega de servicios que permite la creación de un centro comercial digital que facilita la creación de aplicaciones y permite llevar el control del período de sesiones y protocolos. Existe un *SDP* por cada operador de red en el país. Gracias a este entorno, se pueden integrar y entregar servicios para usuarios finales en un plazo más rápido de comercializacion y a bajo costo.

En el diagrama 1.2 muestro los componentes del grupo de negocio descrito anteriormente por cada operador de red.

<span id="page-12-0"></span>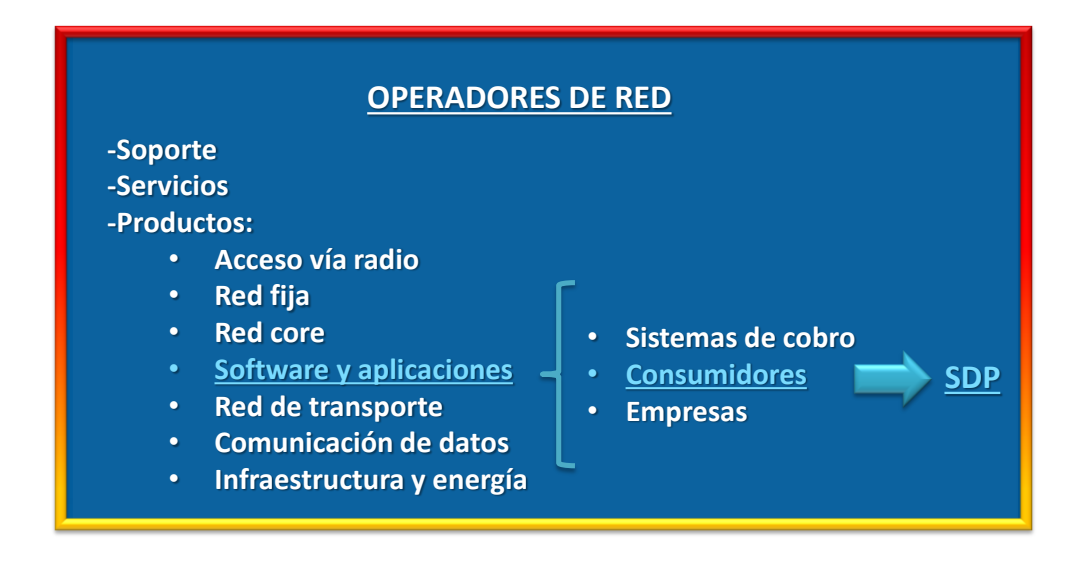

3

*Diagrama 1.2 Composición del grupo de negocio de los operadores de red.*

En el 2010 el área de software y aplicaciones de la empresa fue galardonada con el premio a la Mejor Plataforma de Entrega de Servicios (*SDP)* en el Congreso Mundial de Tecnología Móvil que se llevó a cabo en la Ciudad de Barcelona, España.

En el diagrama 1.3 muestro la estructura organizacional para el producto *SDP*, en donde se observa que existe un director y vicedirector para toda el área de software y aplicaciones, un administrador de proyecto, y líder de proyecto y los ingenieros de operación.

<span id="page-13-0"></span>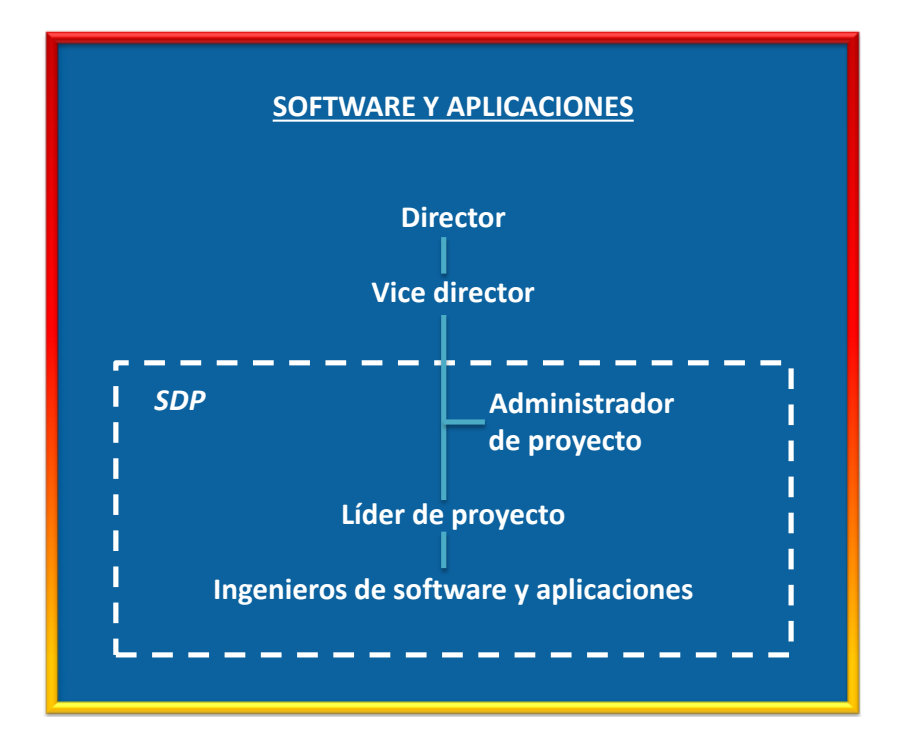

#### *Diagrama 1.3 Estructura organizacional del SDP.*

Este informe se basa en uno de los proyectos que llevé a cabo en la empresa, bajo el cargo de ingeniera de software y aplicaciones para la plataforma *SDP* para una de las operadores de red líderes en la innovación de productos y servicios de telecomunicaciones, que unifica sus operaciones en 14 países de Latinoamérica y destaca por la calidad de servicio, mejora continua y cercanía con los usuarios.

# <span id="page-14-0"></span>**CAPÍTULO 2. DESCRIPCIÓN DE PROYECTOS**

La plataforma *SDP*, por su naturaleza, se encuentra en constante evolución debido a que debe irse adaptando a las necesidades que se demandan en el mercado de los servicios de valor agregado; es por ello que se requiere prestar especial atención en los nuevos servicios y elementos que pueden ser integrados y actualizados en la operación diaria y en el mantenimiento de la plataforma.

Mi participación profesional bajo el puesto de ingeniera de software y aplicaciones para la plataforma *SDP* consistió en lo siguiente:

#### **Integración, configuración de servidores empresariales**

Integré servidores a la red del operador local, que contribuyen a la mejora del rendimiento y a la entrega de servicios de valor agregado a usuarios finales.

Dicha actividad involucró la instalación del sistema operativo Linux, manejador de base de datos Oracle e instalación y configuración de *clusters* mediante el software Veritas *Cluster,* además de la instalación de los aplicativos sobre estos servidores.

Para atender las recomendaciones de los fabricantes y desarrolladores, y para cumplir con las políticas de seguridad establecidos por el operador local, configuré y modifiqué los parámetros necesarios en dichos sistemas cumpliendo con las listas de verificación de sistema operativo, bases de datos y aplicaciones web, además atendí las recomendaciones a las vulnerabilidades detectadas por el programa de escaneo *Nessus.*

Para conocer el estado de los servidores, fue necesario añadir dichos elementos de red a los gestores de alarmas del operador local, por lo que integré y simulé el envío de las alarmas a las plataformas de supervisión.

Dentro de estas actividades, también realicé memorias técnicas y elaboré manuales de operación de las aplicaciones y servidores que se entregaron.

Dentro de las integraciones que realicé se encuentran los siguientes servidores:

*Gestor de alarmas para el SDP:*

Con esta herramienta de supervisión es posible prevenir fallas en el sistema y corregirlas cuando se encuentran presentes, ya que permite tener mayor control del rendimiento y del estado de los equipos instalados en toda plataforma debido a que registra, supervisa e indica detalladamente cualquier comportamiento inapropiado de los elementos de red.

Además de ello brinda una guía sencilla sobre posibles causas de la alarma disparada e indica cómo puede manejarse dicha incidencia.

Con esta herramienta también es posible obtener datos y gráficos estadísticos sobre el elemento supervisado, como uso de memoria, tráfico que cursa, etc.

*Servidor de KPIs*

Esta herramienta permite almacenar, gestionar y mostrar a través de una interfaz web los *KPIs (Key Performance Indicators)*, que son indicadores clave que permiten medir el nivel del desempeño de las transacciones realizadas en los servicios, para conocer si se está alcanzando el objetivo o si es necesario tomar alguna acción.

*Servidor para la plataforma de integración de servicios.*

Esta plataforma, basada en J2EE, brinda un entorno amigable que le permite a los desarrolladores de servicios crear, ejecutar y administrar las aplicaciones para el *SDP*.

*Servidor que comparte CDRs a proveedores de servicios.*

Este servidor facilita compartir *CDRs,* (detalles de los registros de cargos realizados tras llevar a cabo una transacción) a proveedores de servicio, disminuyendo las fugas en los ingresos y permitiendo la entrega congruente de los servicios proporcionados por el *SDP.*

En este reporte técnico hablaré detalladamente de los pasos que seguí para lograr la integración de esta plataforma.

### **Operación de servidores empresariales**

La operación de los servidores implica la administración de software y de hardware, incluyendo todos los elementos de red (como conmutadores, balanceadores, etc.), para asegurar su disponibilidad y confiabilidad. Dichas tareas operativas aseguran el buen funcionamiento de las aplicaciones y servicios brindados por el *SDP*, es por ello que atendí las siguientes tareas:

Actualización de sistema operativo, bases de datos y aplicativos instalados.

- Realización de respaldos de bases de datos, configuración de aplicativos y sistema operativo, además de respaldos de datos generados tras realizar las transacciones en los servidores.
- Supervisión en un gestor de alarmas que refleja cualquier inconsistencia detectada en servidores, aplicativos o elementos de red, y muestra el rendimiento de los elementos, por ejemplo: espacio en disco, memoria ocupada, estado de discos duros, ventiladores, fuentes de poder, etc.
- Realización de documentación sobre los procedimientos detallados que se siguen para realizar algún cambio sobre la plataforma.
- Gestión y ejecución de órdenes de trabajo para realizar ventanas de mantenimiento sobre equipos productivos para modificar y/o añadir configuraciones, servicios, flujos, etc.
- Toma de decisiones sobre las soluciones que se aplicarían sobre los servidores, ante los requerimientos solicitados.

#### **Liberación y actualización de los servicios de valor agregado**

En esta etapa, contribuí a liberar servicios nuevos que permiten mejorar la experiencia del usuario final, y de igual forma permitió incrementar las ganancias al operador local.

Para la liberación de estos nuevos servicios, realicé pruebas de usuario final, capturas de tráfico entre los elementos y análisis de protocolos con la herramienta *WireShark*, revisé *CDRs* generados, validé información en bases de datos, usé clientes *FTP* para copiar o descargar archivos de los servidores y realicé las modificaciones pertinentes para una entrega correcta del servicio nuevo.

#### **Soporte técnico**

Es común que una vez que los servicios y elementos de red se encuentran en un entorno productivo, sufran algunas inconsistencias o anomalías, por lo que es necesario brindar asistencia especializada para resolver dichas complicaciones, es por ello que brindé soporte técnico en una modalidad 7/24. Dicho rol contempló las siguientes actividades que permitieron solventar los problemas presentadas en el *SDP:*

Para el soporte preventivo:

- Revisión periódica de *logs* o registros de sucesos del servidor y de las aplicaciones para la identificación temprana de problemas en el futuro.
- Revisión de la documentación de fallas de software publicadas por los fabricantes y desarrolladores y aplicación de dichas recomendaciones.

Para el soporte correctivo:

Una vez que se ha presentado la falla es necesario identificar el origen del problema y actuar a tiempo para resolverlo, por lo que realicé búsquedas sistemáticas que permitieron resolver la incidencia, analizando el escenario presente y brindando soluciones acertadas.

En ocasiones es necesario regresar las configuraciones o bases de datos a algún estado previo en el que no se presentaba la falla, por lo que tuve que conocer el método para realizarlo.

Si alguna incidencia necesitaba el apoyo del desarrollador de la aplicación era necesario contactarlo y darle seguimiento para una resolución en el menor tiempo posible y procurando el menor impacto.

# <span id="page-18-0"></span>**CAPÍTULO 3. PRESENTACIÓN DE CDRS DE SUSCRIPCIÓN A PROVEEDORES DE SERVICIOS MEDIANTE UN SERVIDOR WEB**

### <span id="page-18-1"></span>**ANTECEDENTES DEL TEMA**

Antes de la implementación del servidor web que comparte los *CDRs* de suscripción a los proveedores de servicios o *SP (Service Providers),* no tenían acceso a dicha información ya que ésta es generada por el operador local por medio de un módulo conocido como plataforma de entrega de servicios *(service delivery platform, SDP)* el cual es encargado de administrar los servicios de valor agregado y gestionar los *CDRs* para su tarificación. Dicha situación puede provocar, entre otras cosas, que existan diferencias mayores del 5% al momento de realizar el cotejo (o conciliación económica) entre el operador local y los proveedores de servicio y por otro lado podría inducir que existan algunas inconsistencias entre las bases de datos de los usuarios suscritos a un servicio.

Este escenario provoca, por un lado fugas en los ingresos y por lo tanto en el crecimiento del negocio, por otro lado, afecta la entrega del servicio ya que al existir diferencias en las bases de datos no es posible brindar el servicio de manera constante al el usuario final, por ejemplo, si el *SDP* tiene suscrito a un usuario en su base de datos pero el proveedor de dicho servicio no lo tiene registrado, se le estaría cobrando a este usuario un servicio que no se le está entregando, esto conllevaría a tener una mala experiencia con el operador local y a la larga, podría representar la portación del usuario a otro operador de telefonía celular.

Estas desigualdades se deben al método en que cada parte entrega y recibe la información que se genera cuando un usuario hace uso de algún servicio. Mientras el operador local tiene un escenario completo sobre una transacción, el proveedor de servicio (*SP*) sólo se basa en las peticiones *HTTP* que recibe o envía al operador, sin embargo el basarse en estos eventos no garantiza que el servicio sea entregado al usuario final o que se cobren todas las transacciones de manera adecuada.

En la tabla 3.1 se muestran las diferencias que existen entre un proveedor de servicio y el operador local de red debido a los diferentes métodos en los que obtienen la información para brindar servicios de valor agregado a los usuarios.

| <b>Proveedor de servicio</b>              | <b>Operador local</b>                    |
|-------------------------------------------|------------------------------------------|
| Registro de suscripciones, basadas en     | 1. Registro de suscripciones, basadas en |
| peticiones HTTP.                          | CDRs.                                    |
| 2. Estadísticos de eventos exitosos según | 2. Estadísticos de eventos exitosos      |
| respuestas de protocolo HTTP.             | basado en tráfico end to end.            |

*Tabla 3.1. Diferencias para obtener datos de conciliación entre el SP y el operador Local.*

En el diagrama 3.1 se observa el flujo llevado a cabo para que un usuario se suscriba a un servicio de valor agregado. Primero se genera un *CDR* en el *SDP*, y posteriormente se envía una solicitud de suscripción por medio de HTML al proveedor de servicio*,* para que éste lo suscriba en su base y envíe el contenido de dicho servicio.

*Diagrama 3.1. Transacciones en la suscripción de un usuario a un servicio.* 

<span id="page-19-0"></span>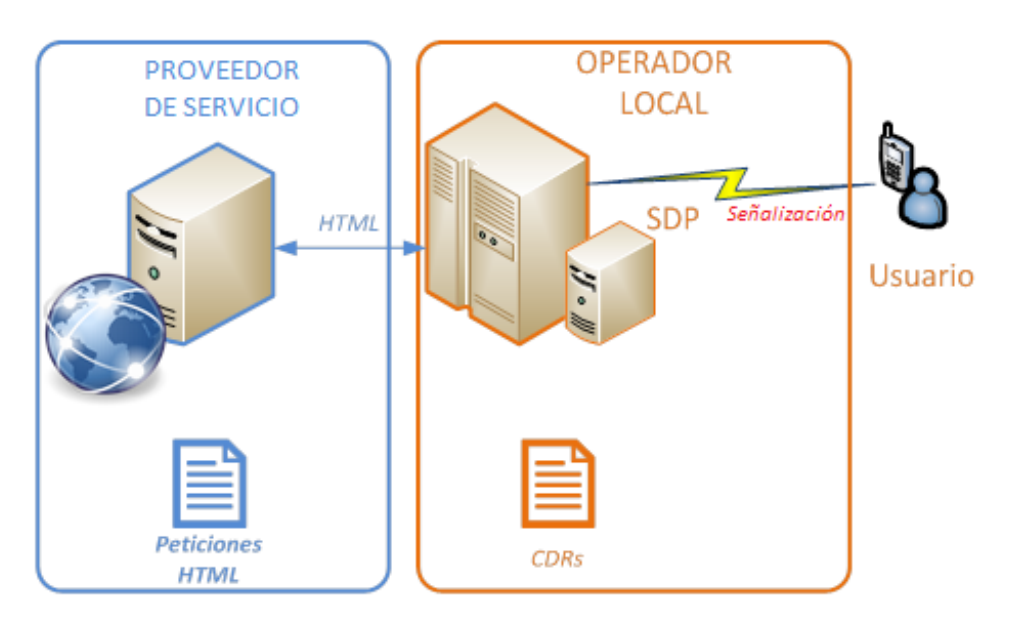

Para evitar estas diferencias, el operador de red buscó una propuesta que consistió en un procedimiento que permitiría compartir los *CDRs* de suscripción con los proveedores de servicio.

La solución propuesta por el equipo que administra el *SDP* requirió la implementación de una aplicación en un servidor que posibilitó la descarga de *CDRs* a través de un servidor web. De esta forma cada *proveedor de servicio* tendría acceso únicamente a los *CDRs* que se generen en la suscripción a sus servicios. Con este método la conciliación y la disparidad en las bases de datos tendrían un menor margen de error.

### <span id="page-20-0"></span>**DESCRIPCIÓN DEL PROYECTO**

En el diagrama 3.2 muestro la metodología que lleve a cabo para cumplir con el requerimiento solicitado.

<span id="page-20-1"></span>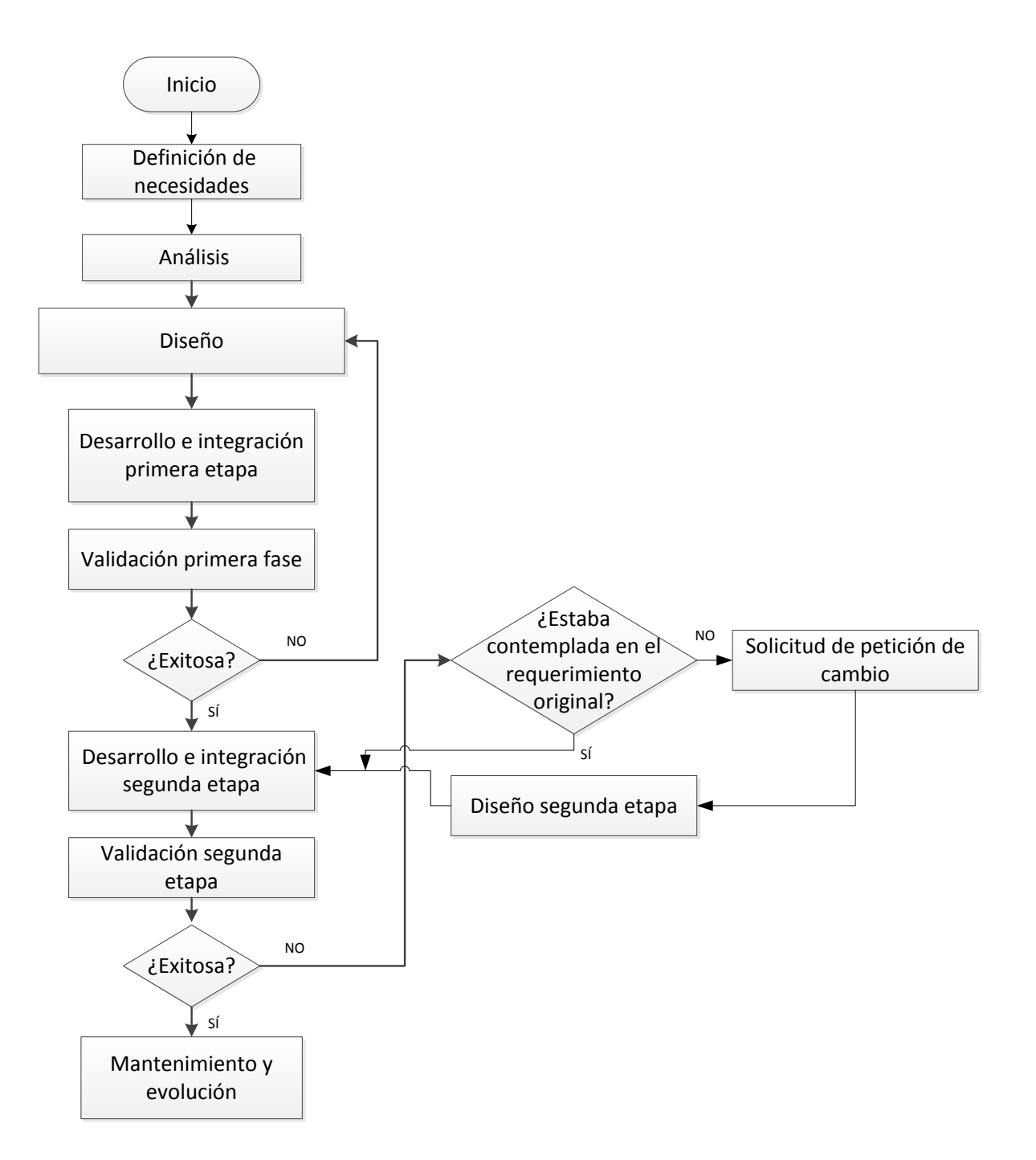

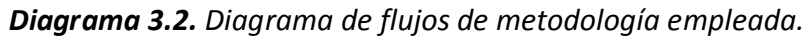

# <span id="page-21-0"></span>*DEFINICIÓN DE NECESIDADES*

En conjunto con mi equipo de trabajo, definí los alcances y el objetivo del proyecto:

Se desea compartir *CDRs* de suscripción en archivos de texto plano a los proveedores que brindan servicios de valor agregado a México y a las regiones de Centroamérica y Sudamérica.

Cabe destacar que los *CDRs* que se desean compartir son diferentes a los que se generan en el día a día en el *SDP*. Mientras que los *CDRs* que se desean compartir son generados para cumplir los requerimientos a esta solución con fin de normalizar las bases de datos de los usuarios suscritos a un servicio, además de permitir conciliaciones con menor margen de error, sólo contemplan la suscripción de los usuarios a los servicios y no representan necesariamente un cobro. Por otro lado los *CDRs* generados día a día en el *SDP* son creados de manera automática por el sistema cuando un usuario se suscribe, ordena o hace uso de algún servicio de valor agregado que brinda el operador.

Para conseguir el objetivo, se integra una aplicación que permite descargar los archivos a través de un servidor web.

### <span id="page-21-1"></span>*ANÁLISIS*

Con mi grupo de trabajo pude analizar los requerimientos generales:

- Optimizar y automatizar la entrega de *CDRs* de suscripción, mediante un portal web.
- Los *CDRs* que se alojan en el servidor web, deben estar clasificados por países y por proveedores de servicio, por ejemplo:

Proveedor de Servicio 1

País 1

Servicio 1

Servicio 2

País 2

Servicio 1

Servicio 2

#### Proveedor de Servicio 2

País 1

Servicio 1

Servicio 2

País 2

Servicio 1

Servicio 2

- Los administradores del servidor web deben tener acceso por línea de comando y por una interfaz gráfica para crear y administrar las cuentas de los proveedores de servicio, crear directorios nuevos y eliminar archivos en caso de ser necesario.
- Los proveedores de servicio deben contar con una cuenta y una contraseña única que les permita ingresar al portal web para descargar y/o eliminar los *CDR*s generados por la suscripción a sus servicios.

En conjunto con mi equipo determiné las restricciones generales:

- El sistema debe ser capaz de generar registros del sistema o *logs* que indiquen si la generación de *CDRs* fue exitosa.
- Los *logs* generados deben ser depurados de manera automática cada mes, aunque el intervalo de eliminación debe ser modificable en cualquier momento según se requiera.
- Se debe realizar un depurado de los archivos que almacenan los *CDRs*, eliminando aquellos creados antes de 5 días. El intervalo de eliminación debe ser modificable en cualquier momento.

Determiné junto con mis compañeros las restricciones particulares:

- Se debe hacer uso del protocolo *FTP* o *sFTP* para transferir los archivos desde la base de datos del *SDP* al servidor web.
- La plataforma debe cumplir con los estándares del área de seguridad del operador de telefonía celular, por lo que es necesario atender:

13

Listas de verificación de sistema operativo, base de datos y servidor web.

- Correcciones de vulnerabilidades reportadas por el escáner *Nessus.*
- Documentación con procedimientos de operación y mantenimiento.

Para considerar cual es la mejor propuesta necesaria para cumplir con el requerimiento analicé la arquitectura que se tenía:

- Debía aplicar la solución en servidores que no se encuentran físicamente en el mismo sitio, por lo que era necesario acceder a ellos de forma remota por medio del protocolo *SSH*.
- Todos los servidores involucrados en la solución debían tener un sistema operativo basado en Unix y una base de datos de Oracle.
- Se tiene nivel de acceso de súper administrador (con previa autorización del área de ingeniería del operador local) a todos los elementos del *SDP* (incluyendo a la base de datos), por lo que es posible la instalación o modificación de diferentes elementos a esta plataforma.

En el diagrama 3.3 se observa la arquitectura que se tenía previo a la implementación; el proveedor de servicios tenía comunicación sólo con el *SDP* por lo que carecía de la capacidad de obtener los *CDRs* generados en todo el flujo.

<span id="page-23-0"></span>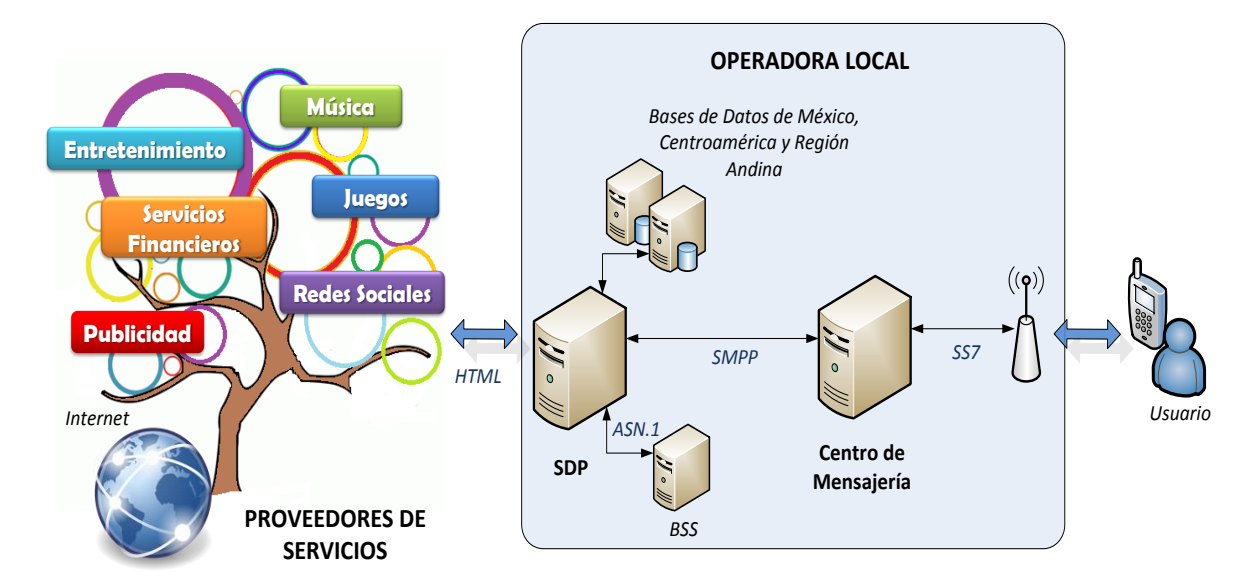

*Diagrama 3.3. Arquitectura previa a la implementación.*

El flujo que se sigue para obtener algún servicio de valor agregado es el siguiente: si un usuario desea suscribirse a alguno de los servicios brindados por un proveedor de

servicios, necesita enviar un mensaje de activación desde su teléfono celular, por ejemplo "ALTA" a un número asignado. El centro de mensajería recibe el mensaje y envía una petición de suscripción al *SDP* que a su vez consulta con la plataforma de tarificación conocida como sistema empresarial de negocio o *business support system (BSS)* si el usuario puede contratar este servicio (valida si es un usuario está en sistema de pospago o prepago y si cuenta con el saldo suficiente para adquirir el servicio). Una vez confirmado realiza el cobro correspondiente. Cuando el *SDP* recibe la confirmación por parte del *BSS,* lo suscribe en su base de datos, genera un *CDR* y solicita la petición de suscripción al *SP*. Después que el *SP* recibe la solicitud de suscripción, añade al usuario en su base de datos y manda el contenido al *SDP*, que a su vez lo reenvía al centro de mensajería para que entregue el contenido al usuario.

## <span id="page-24-0"></span>*DISEÑO*

La solución propuesta por mi grupo de trabajo consistió en dos fases. La primera fue implementada en México y sólo comprendió un procedimiento temporal considerado como ambiente de pruebas (conocido como maqueta o *testbed*) el cual integró a un sólo proveedor de servicio. La segunda fase contempló la solución final e involucró más proveedores de servicio y se implementó en México, y otros países de Latinoamérica.

### <span id="page-24-1"></span>*Primera Fase*

En la primera fase, en conjunto con mi equipo, diseñé un procedimiento que permitió entregar la información a un proveedor de servicio.

Este diseño involucró dos elementos nuevos al flujo:

*Script* (archivo de procesamiento por lotes) que genera *CDRs* de suscripción*.*

Dicho *script* hace consultas a la base de datos para generar *CDRs* de suscripción a todos los servicios entregados por el *SDP*, que inserta en un archivo de texto plano*.*

Herramienta que administra y procesa los *CDRs.*

Esta herramienta diseñada por la empresa, facilita el procesamiento de los *CDRs* ya que brinda la opción del uso de plantillas para crear tareas para su recolección, verificación, filtrado, además que permite ordenarlos, unirlos, comprimirlos, descomprimirlos, respaldarlos y cambiarles el formato según se requiera. De aquí en adelante esta herramienta se conocerá como Manejador de *CDRs.* 

La estructura del Manejador de *CDRs* consiste en 2 módulos: una *GUI* y un administrador *(CLI)*.

- La *GUI* o ambiente gráfico, es un portal web que permite la administración del Manejador de *CDRs.*
- El administrador es el módulo que permite manejar una serie de procesos y tareas que llevan a cabo el procesamiento de los *CDRs.*

El flujo que propuso el equipo hace uso de tres tareas principales del Manejador de *CDRs*:

**Tarea 1**.Recolectar. Es necesario transferir los *CDRs* generados desde la base de datos hacia el servidor del Manejador de *CDR* para que pueda comenzar con el procesamiento de estos.

**Tarea 2**. Filtrar por proveedor de servicio. Después se deben filtrar dichos *CDRs* para colocarlos en carpetas separadas dependiendo del proveedor de servicio que genere dicho *CDR.* Se deben respaldar los archivos con *CDRs* en esta etapa.

**Tarea 3**. Renombrar. Es necesario asignar a los archivos creados un nuevo nombre, según lo defina el operador de telefonía celular, tomando en cuenta la fecha de creación.

Este procedimiento planteado consistió en ejecutar diario y manualmente los siguientes pasos:

- 1. Acceder remotamente a la base de datos que contiene la información sobre la suscripción de usuarios y ejecutar el *script* que permite generar los *CDRs* de suscripción.
- 2. Recolectar y acondicionar la información generada con ayuda del Manejador de *CDRs.*
- 3. Haciendo uso de un cliente *FTP*, extraer la información generada en el Manejador de *CDRs* hacia una estación que tenga un cliente de correo electrónico.
- 4. Finalmente la información recolectada es mandada por correo electrónico.

En el diagrama 3.4 se puede observar la arquitectura propuesta para esta primera fase, en la que se agrega un *script* y la plataforma conocida como Manejador de *CDRs* al flujo.

*Diagrama 3.4.* Arquitectura primera etapa.

<span id="page-26-1"></span>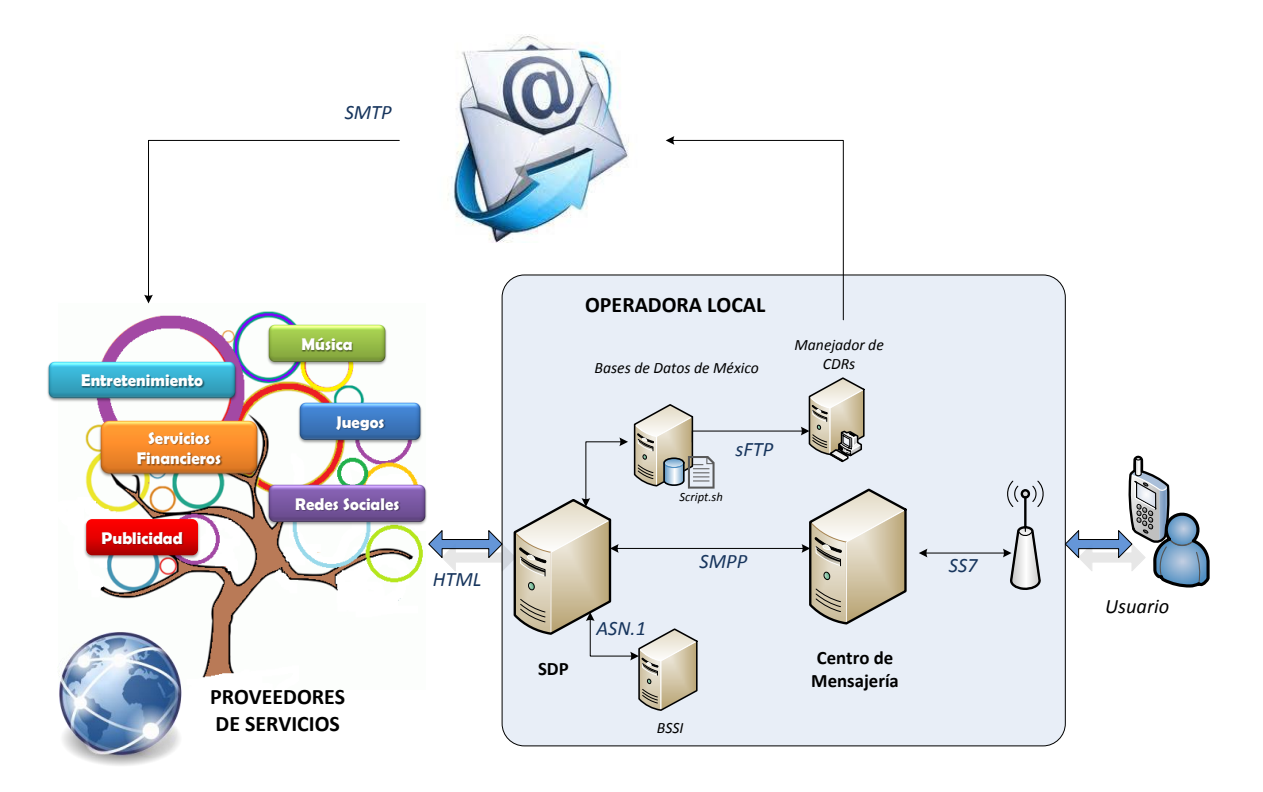

Como puede observarse, la ejecución de este procedimiento involucraba una inversión considerable de horas de trabajo debido a que era necesario acceder a diferentes servidores y entornos para entregar los *CDRs.*

#### <span id="page-26-0"></span>*Segunda Fase*

El objetivo de la segunda etapa fue automatizar el procedimiento de recolección y acondicionamiento de *CDRs* para compartir la información mediante un portal web a México, Centroamérica y algunos países de Sudamérica.

Para comenzar con esta etapa, primero validé si el *script* y el Manejador de *CDRs* que fueron integrados en la etapa anterior necesitaban modificaciones o adaptaciones por lo que realicé los siguientes ajustes en dichos elementos para continuar con la integración:

Para el diseño que planteé en conjunto con mi equipo, primero era necesario replicar el procedimiento que se aplicó anteriormente en la primera fase, hacia los demás países:

 Integrar el *script* a la base de datos (cada país tiene una base de datos de los usuarios suscritos a los servicios).

 Configurar las siguientes tareas del Manejador de *CDRs* para procesar la información recolectada.

**Tarea 1**. Recolectar los *CDRs* de suscripción desde las bases de datos de los diferentes países.

**Tarea 2**. Filtrar los *CDRs* por identificador y por proveedor de servicio (respetando cada país).

**Tarea 3**. Renombrar los *CDRs* de acuerdo a las especificaciones brindadas por el operador local.

Descarté el uso del cliente de correo electrónico para compartir los CDRs, y lo sustituí por un portal web al que tuvieran acceso los diferentes proveedores de servicio, por lo que tuve que agregar una tarea al flujo:

**Tarea 4**. Enviar los *CDRs* al portal web al que tendrían acceso los *SPs.*

El procedimiento que planteé para esta nueva etapa consistió en la realización de los siguientes pasos:

- 1. Automatizar la ejecución del *script* en todas las bases de datos de los países que contemplan la solución.
- 2. En el Manejador de *CDRs*, programar las tareas para que inicien automáticamente a recolectar y acondicionar los *CDRs* al momento que reciba la información desde la base de datos del *SDP*. Al finalizar este acondicionamiento, los archivos se deben enviar mediante protocolo *FTP* o *SFTP* al servidor en donde se encuentra el portal web.
- 3. Para que el proveedor de contenido pueda obtener la información, debe acceder por internet al portal web e iniciar sesión con su correspondiente nombre de usuario y contraseña para posteriormente seleccionar los *CDRs* de su interés para transferirlos a su estación de trabajo.

En el diagrama 3.5, se observa la arquitectura propuesta para la segunda fase del proyecto. Con la implementación de la aplicación en el servidor web se elimina el trabajo manual y se optimiza el procedimiento para la entrega de información. Cumpliendo así, con los requerimientos solicitados.

<span id="page-28-1"></span>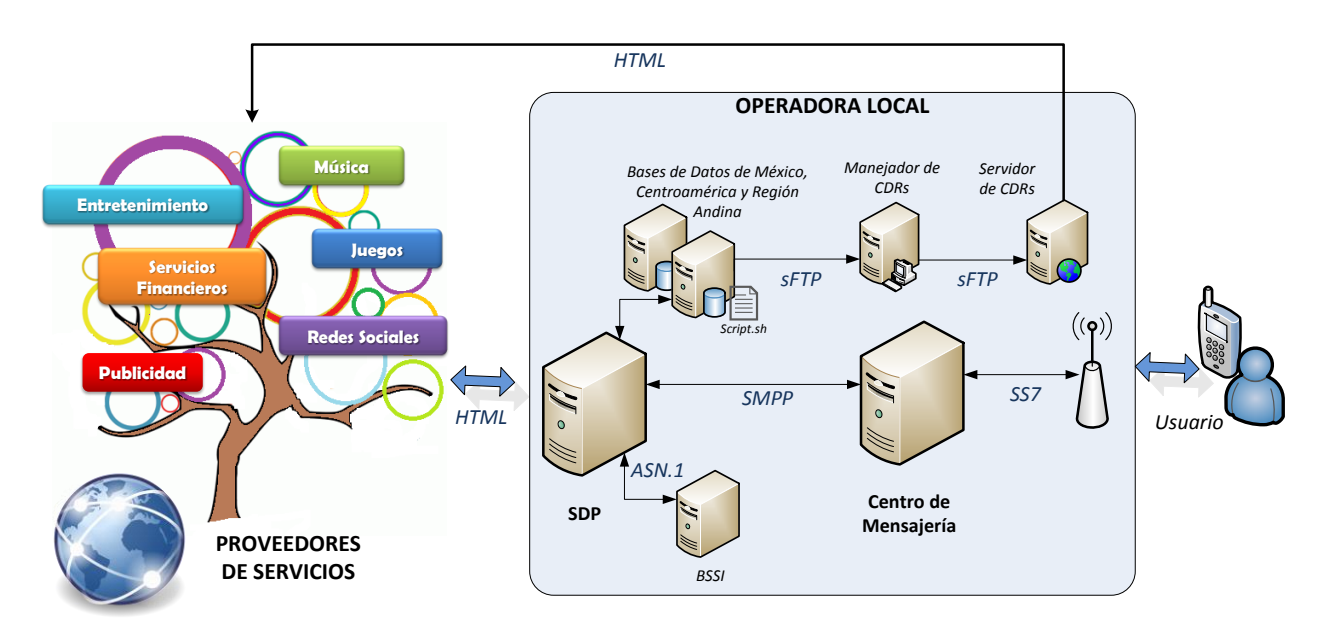

*Diagrama 3.5. Arquitectura propuesta para la segunda fase.* 

### <span id="page-28-0"></span>*DESARROLLO E INTEGRACIÓN PRIMERA ETAPA*

Como mencioné anteriormente, los puntos clave para esta fase del proyecto, fueron la instalación del *script* y la integración y configuración del Manejador de *CDRs.*

El *script* es encargado de extraer los datos útiles sobre la suscripción de un usuario a algún servicio, mientras que el Manejador de *CDRs* se encarga de recolectar dicha información para filtrarla de acuerdo con el identificador único del proveedor de servicios *(SPID)* para después renombrar los archivos que se generen según el nombre y formato que se solicite, como se puede ver en el diagrama 3.6:

<span id="page-28-2"></span>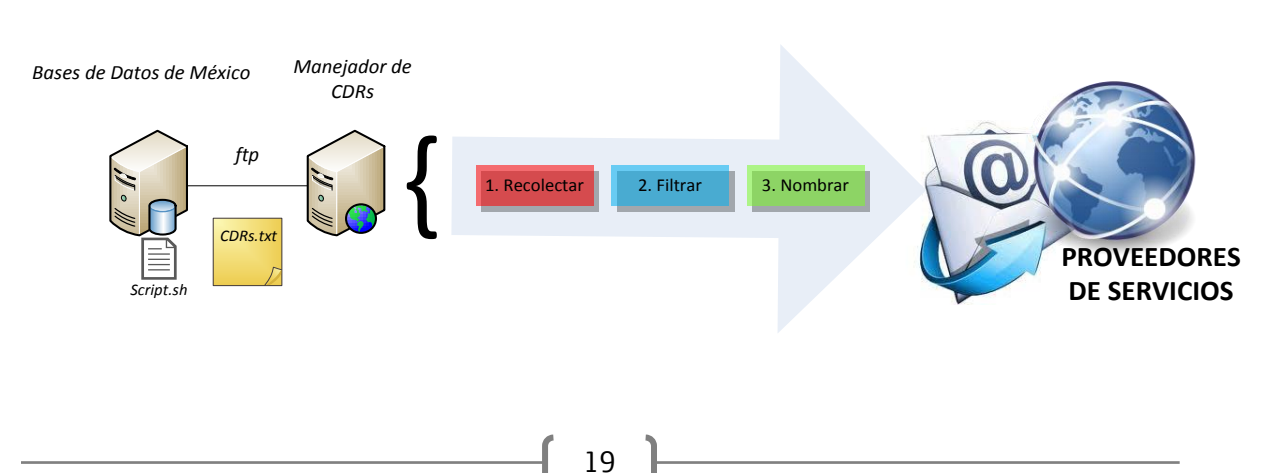

*Diagrama 3.6.* Manejo de CDRs en Primera fase.

Para empezar con dicha integración, primero recibí por parte de los programadores, los paquetes para instalar las diferentes plataformas y el *script* que desarrollaron como describo a continuación:

Para la integración del *script* en la base de datos recibí dos archivos:

 **Archivo de configuración.** En este archivo se encuentran los datos necesarios para conectarse con la base de datos del *SDP*, por lo que tuve que modificar el archivo e indicar el nombre de la instancia, usuario y contraseña de la base de datos. También actualicé los datos generales para la creación de los archivos, como el número de líneas que se deseaban tener en cada documento de texto plano (en donde cada *CDR* corresponde a una línea del documento), al igual que la ubicación en donde se almacenarán los archivos generados.

En este documento también existe una rutina que permite la generación de *logs* en archivos de texto plano que indican si la generación de *CDRs* ha sido exitosa o fallida, por lo que también tuve que indicar la ruta deseada para almacenar dichos *logs.*

 *Script.* Este archivo de procesamiento por lotes realiza consultas en las diferentes tablas de la base de datos del *SDP* para generar *CDRs* de suscripción.

Este *script* contiene rutinas que permiten escribir sobre un archivo de texto plano los *CDRs* generados. Cada línea del archivo representa una suscripción y cada campo hace referencia a la relación del número del usuario con los datos de interés de la base de datos del *SDP*, estos campos son separados por un carácter especial (en este caso, por una coma). Si se llegara a presentar un escenario en el que no exista algún campo en la base de datos (como fecha de cancelación), se respeta dicho campo y se sustituye por un cero. De igual forma el *script* permite eliminar *CDRs* con cierta antigüedad, por lo que también fue necesario indicar en este campo el valor que fue requerido.

En la siguiente tabla se observa la relación de datos extraídos para generar un CDR y una breve explicación de cada campo:

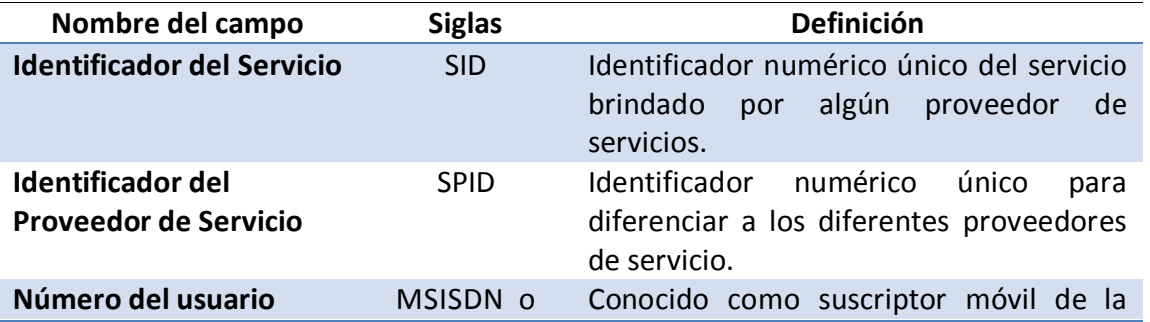

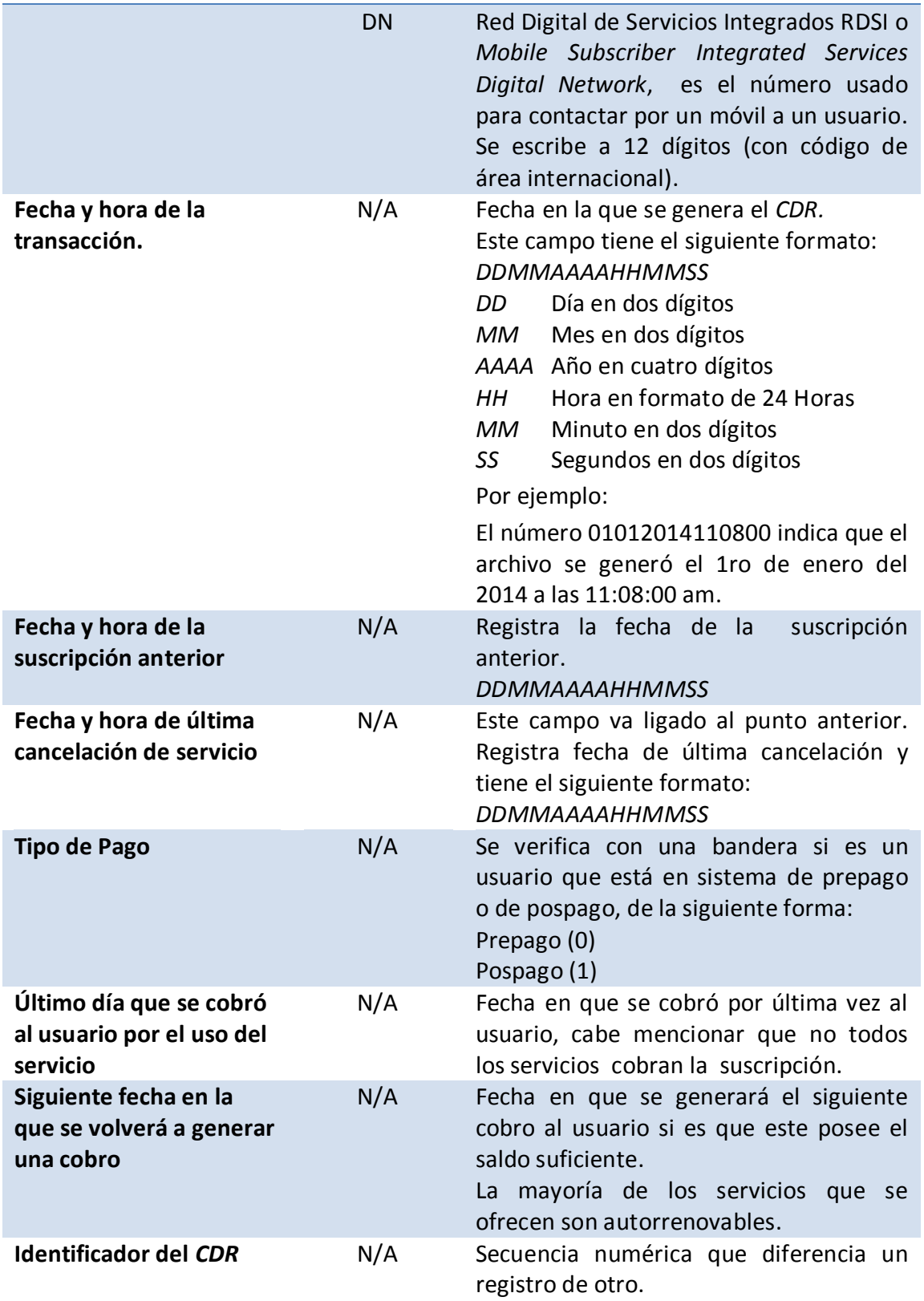

<span id="page-30-0"></span>*Tabla 3.2. Relación de campos que contiene un CDR.*

 $\begin{pmatrix} 21 \end{pmatrix}$ 

A continuación se muestra el ejemplo de un *CDR* que se genera tras correr este *script*:

*123, 001,525512345678, 10102013140000, 10092013140000, 0, 1, 10102013140000, 10112013140000, 123456*

En donde:

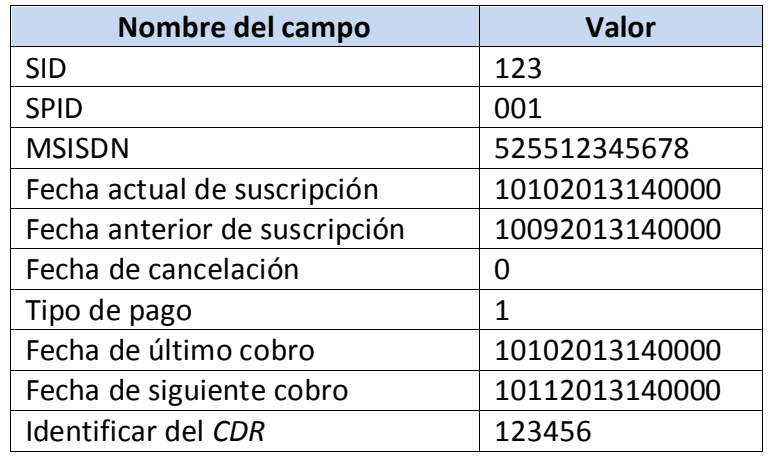

### *Tabla 3.3. Ejemplo de campos que contiene un CDR.*

<span id="page-31-1"></span>Para la herramienta conocida como Manejador de *CDRs* recibí:

- Archivos de instalación.
- Manuales de instalación.
- Manuales de Configuración.

### <span id="page-31-0"></span>*Integración del script en la base de datos*

Este *script* hace consultas en la base de datos que está montada en una arquitectura *dual cluster* (activo-pasivo) en un sistema operativo Linux y con un manejador Oracle. Para integrarlo seguí los siguientes pasos:

1. Ingresé al equipo remoto mediante el protocolo *SSH* al nodo activo de la base de datos con el usuario Oracle:

*% ssh oracle@ip*

2. Creé el directorio en el cual se guardarían los archivos de texto que almacenarían los *CDRs* y los *logs*.

*% mkdir /home/oracle/CDRSuscripcionMexico*

*% mkidir /home/oracle/cdr\_log*

- 3. Por medio de un cliente *FTP*, transferí el *script* y el documento de configuración a las carpetas creadas.
- 4. Actualicé el archivo de configuración con los valores de la base de datos: nombre de la instancia, usuario y contraseña de la base de datos, nombres de los directorios recién creados y en los cuales se guardarían los *CDRs* y *logs*.

*% vi cdrs.conf .*

5. Una vez que especifique los parámetros requeridos en el archivo de configuración, validé que el *script* tuviera los permisos de ejecución para el usuario Oracle, en caso de necesitarlo, modifique dichos permisos

*% chmod 555 script.sh*

### <span id="page-32-0"></span>*Instalación y configuración del Manejador de CDRs*

<span id="page-32-1"></span>Para esta integración seguí el procedimiento que describiré en el diagrama 3.7

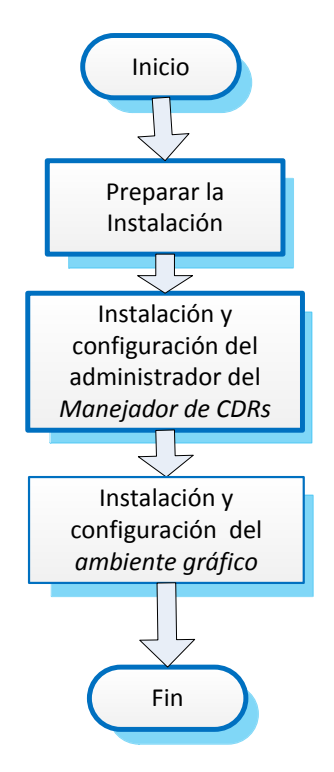

#### *Diagrama 3.7.**Diagrama de flujo para integración de Manejador de CDRs.*

#### *1. Preparar la instalación.*

Primero, en conjunto con mi equipo, analicé qué hardware y software se necesitaban para dicha instalación, por lo que tuve que validar que el servidor disponible para esta solución cumpliera con los requerimientos mínimos de software y hardware. Se utilizó un servidor que tenía previamente instalado y que tenía instalado un sistema operativo Linux y un manejador de base de datos Oracle, el cual soportaba la aplicación que se deseaba instalar.

*2. Instalación y configuración del administrador del Manejador de CDRs.*

Para la integración de este módulo, tuve que cargar los paquetes recibidos en un ambiente gráfico que permite realizar la instalación de manera automática. Gracias a este ambiente, sólo tuve que indicar la dirección ip del servidor, el puerto del servicio, usuario que tendrá los permisos para administrar el módulo al igual que la contraseña que se desea tener para este usuario.

Para verificar que la instalación fue exitosa, revisé en los *logs* de instalación que no existieran errores, si es que se presentaron problemas en la instalación, me basé en la

información brindada por dichos *logs* para conocer como corregirlos y así poder continuar con la instalación. Cuando concluyó la instalación validé que los procesos de la aplicación estuvieran ejecutándose de manera adecuada y si un proceso no estaba ejecutándose, fue necesario inicializarlo.

Una vez que la instalación concluyó exitosamente, comencé a configurar el administrador del Manejador de *CDRs*.

Para tener un mejor control sobre los archivos que iban siendo procesados en conjunto con mi equipo decidí crear una carpeta de trabajo diferente para cada tarea. De igual forma se decidió guardar un respaldo con los documentos que ya han sido filtrados, de este modo si por algún motivo se perdía un archivo al ejecutar los últimos pasos del procedimiento, sólo era necesario revisar los archivos respaldados para continuar desde ese punto el flujo para la entrega de los *CDRs*.

Con ayuda del usuario creado durante la instalación, creé un árbol de carpetas con la estructura mostrada en el diagrama 3.8:

<span id="page-34-0"></span>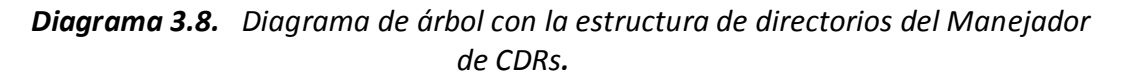

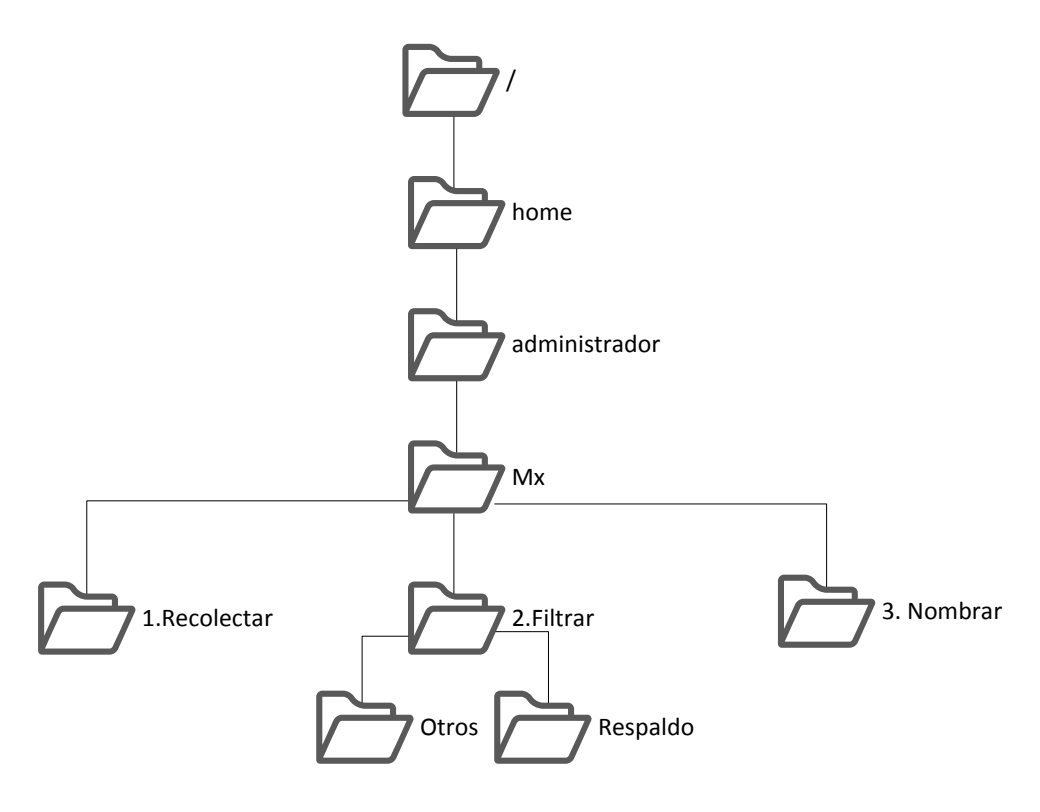

### <span id="page-35-0"></span>*Instalación y configuración del ambiente gráfico.*

El ambiente gráfico o portal web del Manejador de *CDRs* permite administrar de una forma más amigable el flujo que se seguirá para el manejo de los *CDRs*.

Para su instalación hice uso del mismo ambiente gráfico utilizado para el Manejador de *CDRs*, por lo que fue necesario cargar los paquetes de instalación en dicho ambiente e indicarle la dirección ip, puerto de la *GUI*, usuario y contraseña.

Al finalizar la instalación verifique que no existieran errores en los *logs* de instalación ni en los del servicio. También validé mediante una ventana de un explorador que la herramienta gráfica estuviera corriendo ingresando a *http://ip:port*. Si al intentar acceder al portal se mostraba algún error, tuve que confirmar en el servidor Unix que el archivo de configuración de la *GUI* tuviera configurada de manera correcta la ip y que todos los procesos del usuario estuvieran iniciados. Si alguno de estos datos era incorrecto o algún proceso o tarea no se encontraban corriendo, tuve que modificarlos y reiniciar los procesos mediante consola.

Una vez finalizada la instalación, configuré la interfaz gráfica. Primero fue necesario identificar que plantillas se usarían para crear las tareas. En dichas plantillas sólo es necesario asignar los valores requeridos en los campos indicados:

#### **Tarea 1.** Recolectar.

Para esta tarea definí:

- Configuraciones generales:
	- Nombre con el que se identificará la tarea.
	- Descripción de la actividad que se realiza con la tarea.
	- Modo de inicio, es decir, si la tarea estará inicializada de manera automática o si es necesario iniciarla de manera manual.
- Configuraciones del método de recolección:
	- Tipo de recolección, puede ser periódica (definida en segundos) o de manera continua.
- Número máximo de archivos recolectados por vez, hay que recordar que los *CDRs* se guardan en archivos de texto plano, si se alcanza el número máximo de líneas o *CDRs* que se definió en el *script*, se generará otro archivo con los *CDRs* y así sucesivamente hasta que ya no existan más registros de suscripción en la base de datos. Es necesario indicar este campo, para evitar que se congestione la plataforma si es que existiera un gran número de archivos.
- Tiempo máximo de recolección de archivos. Es necesario indicar este campo ya que en ocasiones puede presentarse alguna falla entre la conexión de las plataformas, por lo que de esta forma se asegura que no se estarán invirtiendo recursos en intentar mandar archivos a una plataforma a la cual no se tiene acceso.
- Configuración de recolección:
	- Protocolo de transmisión, puede ser *FTP* o *SFTP.*
	- Ip remota de la que recolectará los datos (ip del servidor de la base de datos, en donde instalé previamente el *script*).
	- Usuario y contraseña de acceso al servidor remoto.
	- Directorio remoto, es decir el directorio en el que se generan los *CDRs* después de correr el *script*.
	- Directorio local en donde depositará los *CDRs*. Este es el directorio creado anteriormente en la configuración del Manejador de *CDRs*: /home/administrador/MX/1.Recolectar).
	- Tipo de transmisión, debe de elegirse entre binaria o ASCII.

#### **Tarea 2.** Filtrar**.**

Esta tarea es muy importante, ya que en esta parte es en donde se realiza el filtrado por identificador del *SP*, por lo que se debe tener mucho cuidado en la configuración:

Para esta tarea configuré los siguientes parámetros:

- Configuraciones generales de la tarea:
	- Nombre.
- Descripción de la tarea.
- Modo de inicio.
- Configuraciones de los directorios:
	- Directorio del cual obtendrá los datos: /home/administrador/MX/1.Recolectar
	- Directorio en el cual depositará los archivos filtrados: /home/administrador/MX/2.Filtrar
	- Directorio en el cual depositará los archivos que no cumplan con la condición de filtrado: */home/administrador/MX/2.Filtrar/Otros*
- Configuración del filtrado:
	- Extensión del archivo del que se sustraerá la información. En este caso la extensión es *.txt*
	- Carácter que fungirá como separador entre campo y campo de los *CDRs*. En este caso se le especifica una coma (,).
	- Composición de los *CDRs*, es decir cuales son el orden y el nombre de cada campo de los *CDRs*, el tipo de variable (en este caso todos los campos se trataron como un '*string'*, indicando rango de valores posibles para el campo, posición del campo dentro del *CDR.*
	- Criterio por el cual realizará el filtrado. Es necesario indicar mediante expresiones lógicas, cuál será la regla de filtrado para el *CDR*, por ejemplo la siguiente regla: SPID=="123" filtrará todos los *CDRs* que tengan en el campo *SPID* (definido en el punto anterior) el valor 123, y los enviará a un archivo. De igual forma es necesario indicar la prioridad que se le dará a dicha regla, en caso de querer aplicar más de una regla por plantilla, se indica que regla será la primera que se aplicará.
- Configuración del respaldo:
	- Directorio en el cual se realizará el respaldo.
	- Indicar si es necesario cambiar el nombre a los archivos respaldados. En este caso no fue necesario cambiarlo.

 Tiempo máximo (en minutos) que guardará el respaldo. Para indicar el tiempo ideal, es necesario realizar un análisis del espacio en disco que se tiene y del espacio que ocupa cada archivo. Para este caso se decidió dejar un respaldo de 3 días.

**Tarea 3.** Nombrar.

Para esta tarea especifique los siguientes valores:

- Configuraciones generales de la tarea:
	- Nombre.
	- Descripción de la tarea.
- Configuraciones de los directorios:
	- Directorio del cual obtendrá los datos: */home/administrador/MX/2.Filtrar*
	- Directorio en el cual depositará los archivos con el nuevo nombre: */home/administrador/MX/3.Nombrar*
- Configuración particular de la tarea:
	- Definí los campos que contendrá el nombre del archivo y la posición de cada una de las cadenas que compondrán el nombre:
		- o El primer campo se compondrá de una cadena constante, indicando el nombre del proveedor de servicios.
		- o En la siguiente posición estará la fecha de la creación del documento, y tendrá el formato DDMMAAAA.
		- o Por último tendrá la extensión, para este caso indique que será un archivo de texto plano: txt.

Con este punto concluí la configuración del Manejador de *CDRs* de la primera etapa, el paso siguiente consistió en la validación del flujo completo.

# *VALIDACIÓN PRIMERA ETAPA*

Al terminar la instalación y configuración de estos elementos ya se tenía completo el escenario para esta primera etapa, por lo que proseguí a probar el flujo completo siguiendo los siguientes pasos:

- 1. Accedí de forma remota a la base de datos en donde instalé el *script*, una vez dentro del servidor me cambié de usuario al que tenía los permisos para ejecutar el *script*. Al término de su ejecución validé que se hubiesen creado los *CDRs* en archivos de texto plano y que no existieran errores en los *logs*.
- 2. Ingresé a la interfaz gráfica del Manejador de CDRs.
	- 2.1 Ejecuté la primera tarea (recolectar), y validé por línea de comandos que se hubiesen recolectado todos los archivos generados en el inciso "1.", en el directorio indicado *(/home/administrador/MX/1.Recolectar).*
	- 2.2 En la interfaz gráfica, inicié la segunda tarea (filtrar) y validé por línea de comando que en el directorio */home/administrador/MX/2.Filtrar* sólo existieran los *CDRs* que contenían el identificador de proveedor de servicios (*SPID*) indicado, y que en el directorio */home/administrador/MX/2.Filtrar/Otros* existieran *CDRs* que no cumplían con el criterio del filtrado. Además validé que se hubiesen creado un respaldo de estos *CDRs* en */home/administrador/MX/2.Filtrar/Respaldo.*
	- 2.3 Ejecuté la tercera tarea (nombrar) del Manejador de *CDRs* y validé que en el directorio */home/administrador/MX/3.Nombrar* se encontrarán los *CDRs* que previamente existían en */home/administrador/MX/2.Filtrar* con un nuevo nombre según el formato configurado.
- 3. Detuve mediante la herramienta gráfica las tareas previamente inicializadas.
- 4. Posteriormente haciendo uso de un cliente *FTP*, ingresé al servidor en el que se encontraban los *CDRs* con el nuevo formato y los transferí a una estación local.
- 5. Una vez que se descargaron todos los *CDRs*, envié por correo electrónico esta información al proveedor de servicio.

Después que validé y ejecuté el flujo completo, el operador local indicó que era necesario aplicar un cambio en el formato de los *CDRs* para facilitar su interpretación, por lo que era necesario atender los siguientes aspectos:

- Sustituir el carácter '0' (cero) que se genera cuando un campo de la base de datos es nulo, por un espacio en blanco.
- Omitir los campos 'Tipo de pago' e 'Identificador de *CDR'*.
- Cambiar el orden de los campos *MSISDN* a la segunda posición y *SPID* al último campo.

Para dar solución a estos nuevos requerimientos, en conjunto con mi equipo, definimos cual era el punto más urgente para atenderlo primero y fue sustituir el carácter '0' por un espacio en blanco, por lo que el equipo buscó un procedimiento temporal que permitiera realizar esta modificación. Por otro lado se le solicitó al área de Desarrollo que apoyara con la modificación del *script* original para cumplir con todos los requerimientos.

El procedimiento temporal consistió en generar un nuevo *script* que permitiera realizar dicha modificación. Este *script* fue integrado al servidor del Manejador de *CDRs*, y se ubicó en el directorio en el que se generan los *CDRs* filtrados por proveedor de servicio *(/home/administrador/MX/2.Filtrar).* 

De esta manera, este *script* quedaría integrado al flujo para ser ejecutado después de llevar a cabo la segunda tarea del Manejador de *CDRs*. Después de dicha ejecución sería necesario validar que los *CDRs* contenidos en esa carpeta contuvieran el nuevo formato. Los demás pasos del procedimiento permanecieron de la misma manera.

Después que validé en conjunto con el operador local este nuevo flujo, el operador de red dio la aprobación para continuar ejecutando este procedimiento para compartir los *CDRs* a los proveedores de servicio mientras se instalaba el servidor que expondría esta información.

El diseño para la primera fase permitió entregar una solución temporal utilizando menor tiempo de implementación y desarrollo a costo de mayores horas de trabajo en la operación.

### *DESARROLLO E INTEGRACIÓN SEGUNDA FASE*

La solución de la segunda fase giró en torno a 3 elementos:

- 1. Integración de un *script* que genera *CDR* de los países de Centroamérica y Sudamérica.
- 2. Configuración el Manejador de *CDRs* para agregar una nueva tarea y para agregar los demás países.

31

3. Instalación, integración y configuración del servidor web para compartir los *CDRs* a los proveedores de servicio.

En el diagrama 3.9, se observa la forma en que interactúan estos elementos.

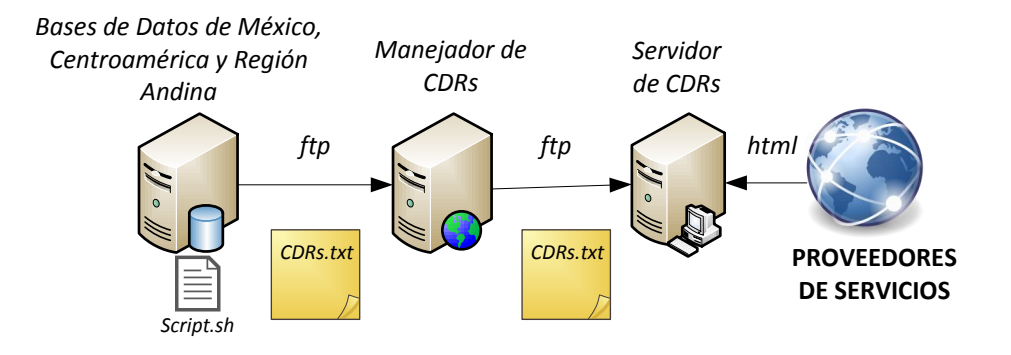

*Diagrama 3.9. Elementos de la segunda etapa.*

#### *Integración del script en Centroamérica y Sudamérica*

Una vez que recibí por parte del área de desarrollo el nuevo *script*, validé que éste cumpliera con todos los cambios que se solicitaron anteriormente, por lo que realicé nuevamente su integración a la base de datos de México y al finalizar lo ejecuté manualmente y concluí que el resultado obtenido fue el deseado.

Además de la mejora de la estructura de los *CDRs*, otro aspecto que mejoró en esta etapa, fue la automatización de la ejecución de dicho *script.* Para lograr esta parte, incluí la ejecución del *script* en una tarea del *crontab* del servidor, para que se realizara diariamente. Para evitar alguna afectación en el desempeño de las bases de datos busque un horario adecuado para programar dicha tarea.

Ya que la base de datos se encuentra en una arquitectura en *dual cluster* activo-pasivo, tuve que validar un método para que el *script* siempre se ejecutara en el nodo activo independientemente si es que la base se conmutaba de nodo. Para solventar esto copié el *script* y el archivo de configuración en ambos nodos y añadí la ejecución de dicho *script* al *crontab* en ambos servidores. De esta forma me aseguré que el *script* siempre generara los *CDRs* en el nodo activo, mientas que el nodo pasivo intentaría ejecutarlo, sin embargo al buscar la base de datos, no la encontraría lo que genera solamente códigos de error en los *logs* que ya eran depurados con la frecuencia que se definió en el archivo de configuración.

Después que concluí la integración del *script* en México, fue necesario replicar el procedimiento en las bases de datos de los demás países. Para comenzar con este proceso, primero elaboré un manual con el procedimiento detallado para realizar dicha integración, posteriormente envié el *script* y el documento a los ingenieros de los diferentes países que se contemplaron para la implementación ya que por políticas de seguridad, las empresas indican que el ingeniero local de cada región debe configurar el servidor del país que se le ha asignado.

En esta etapa contacté y coordiné a los ingenieros de Costa Rica, Guatemala, Salvador, Nicaragua, Panamá, Colombia, Venezuela, Perú y Ecuador para que efectuaran el mismo procedimiento que yo ejecuté anteriormente para México en la etapa anterior. Esta integración fue llevada a cabo en ventanas de mantenimiento nocturnas para evitar cualquier tipo de afectación a los servicios o bases de datos derivados de la actividad.

A la par, tuve que solicitar al operador de telefonía celular que abriera las reglas de firewall entre los servidores donde se encuentran las bases de datos de cada país y el *Manejador de CDRs.*

#### *Configuración del Manejador de CDRs*

En esta fase, agregué la tarea '4. Enviar' al final del flujo anterior, que es encargada de recolectar los archivos desde la tarea '3.Renombrar' y transferirlos al servidor del portal web al que tendrán acceso los proveedores de servicio, como se observa en el diagrama 3.10:

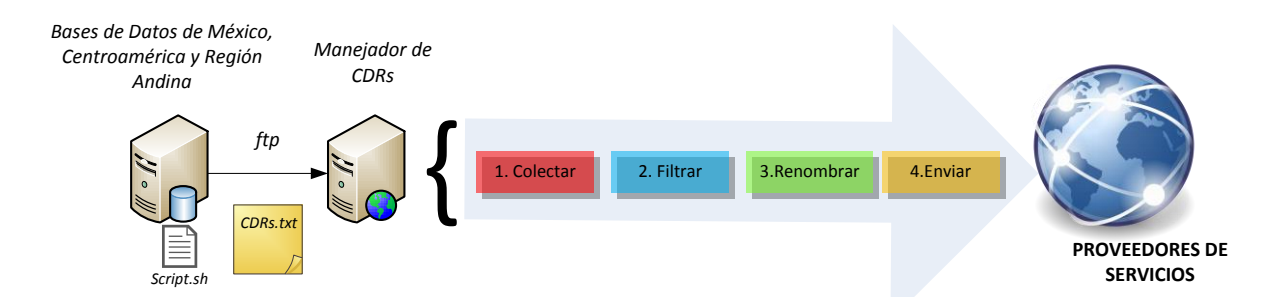

*Diagrama 3.10. Configuración del Manejador de CDRs en la segunda etapa.*

Para comenzar con esta configuración reorganicé la estructura que se tenía en el Manejador, ya que era necesario incluir mayor número de países y mayor número de *SPs,* por lo que primero creé los directorios necesarios en el administrador del Manejador como se puede ver en el diagrama 3.11.

*Diagrama 3.11 Estructura de directorios de la segunda fase.*

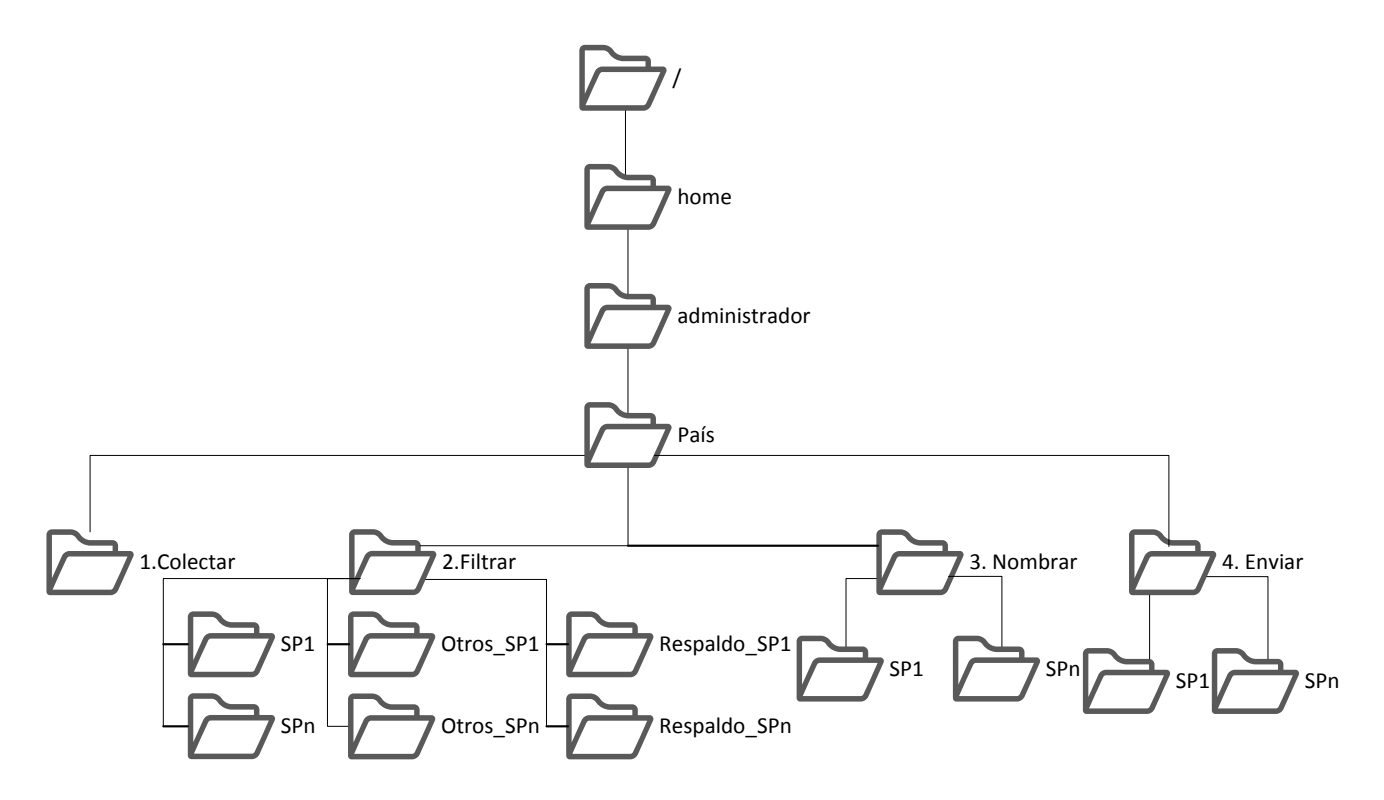

Una vez que agregué los directorios dentro del administrador, configuré la interfaz gráfica con un orden similar a la etapa anterior pero tomando en cuenta la nueva estructura de los directorios, es decir, respecto a la etapa anterior, por cada país realicé las siguientes modificaciones:

- Configuraciones generales:
	- Nombre con el que se identificará la tarea. Mantuve un orden en el nombre de las tareas, usando como prefijo el nombre del país que se estaba configurando, y posterior a eso la acción de la tarea, por ejemplo para México: Mx\_1.Colectar
	- Modo de inicio automático, es decir, la tarea comienza a recolectar los *CDRs*, una vez que el *script* los genere.

#### **Tarea1.** Colectar.

Las demás configuraciones se mantuvieron igual, con la variante que indique la IP flotante y las credenciales para ingresar al servidor en donde se encuentra la base de datos de cada país.

El Manejador de *CDRs* valida de manera automática que las configuraciones realizadas sean las correctas y que exista conectividad entre el Manejador de *CDRs* y los servidores de los cuales extraerán la información. Con lo que pude comprobar, que con excepción de un país las reglas de firewall ya estaban aplicadas correctamente. La regla para el país restante fue añadida posteriormente debido a asuntos administrativos.

#### **Tarea 2**. Filtrar.

Para esta tarea también se conservaron las configuraciones generales de la etapa anterior, sin embargo tuve que añadir más expresiones lógicas ya que agregué mayor número de proveedores de servicio.

Primero cree una expresión lógica para filtrar los *CDRs* por un *SPID*. Si los archivos cumplían con la regla de filtrado se enviaban al directorio *SP1*, mientras que los que no cumplían se mandaban al directorio *Otros\_SP1*. Posteriormente cree otra expresión lógica para que se aplicara a los *CDRs* que se encontraban en este último directorio, si cumplían con el criterio se guardaran en *SP2* y si algún archivo no cumple con este nuevo criterio, se guarda en *Otros\_SP2*, y así sucesivamente hasta incorporar todas las reglas de filtrado para los diferentes proveedores de servicio.

Para la configuración de respaldo, tuve que considerar realizar una copia de seguridad para cada directorio con los archivos filtrados, es decir, un respaldo por cada *SP* de cada país.

#### **Tarea 3**. Nombrar.

Para esta tarea realicé las siguientes configuraciones:

Configuraciones de los directorios:

Cree directorios por país y por *SP*, para poder depositar los *CDRs* con los nuevos nombres.

Configuración particular de la tarea:

Para definir el nombre del archivo indiqué los siguientes campos: nombre compuesto por una cadena constante conformado por país al que pertenecía el *CDR*, proveedor que lo generó, fecha y variable numérica que sirve como identificador del *CDR* y la extensión del archivo: txt.

#### **Tarea 4.** Enviar.

Para esta tarea fue necesario definir:

Configuraciones generales:

35

- **Nombre.**
- Descripción.
- Modo de inicio automático.
- Configuraciones del método de envío:
	- Tipo de envío, puede ser periódica (definida en segundos) o de manera continua.
	- Número máximo de archivos enviados por vez.
	- Tiempo máximo de recolección de archivos.
- Configuración de envío:
	- Protocolo de enviado, puede ser *FTP* o *SFTP*.
	- IP remota a la que enviará los datos (IP del servidor en donde se encuentra el portal web).
	- Usuario y contraseña de acceso al servidor remoto.
	- Directorios remotos en los que depositará los *CDRs* y directorios locales de los cuales obtendrán la información.
	- Tipo de transmisión, debe de elegirse entre binaria o ASCII.

#### *Integración del servidor*

A diferencia del servidor del Manejador de *CDRs*, fue necesario integrar este servidor a la red del operador local. Este equipo ya se encontraba instalado físicamente, por lo que no fue necesario instalar el hardware, sin embargo aún era necesario cumplir con los requerimientos que solicita la empresa que consisten en cumplir con diferentes listas de control. Estas listas contienen indicaciones y consideraciones a seguir para el sistema operativo, bases de datos y servidores web, además de solicitudes de corrección de vulnerabilidades encontradas por el programa *Nessus*.

Para dicha instalación seguí el procedimiento indicado en el diagrama 3.12.

#### *Diagrama 3.12.Pasos a seguir para la Instalación e integración del Servidor de CDRs*

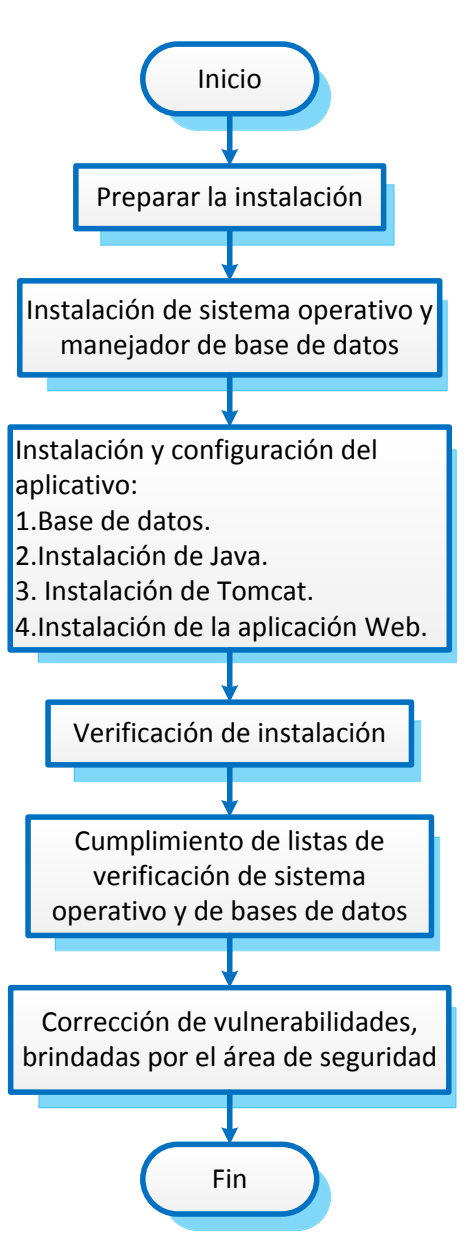

#### *1. Preparar la instalación.*

Primero, en conjunto con mi equipo procedí a analizar el tipo de software y hardware que necesitaba para la instalación del servidor que compartiría los *CDRs* a los proveedores de servicio mediante el portal web. Posteriormente con apoyo del área de Desarrollo obtuvimos los paquetes de instalación.

37

No fue necesario instalar nuevo hardware ya que se reutilizó un equipo que ya estaba instalado, pero que aún no estaba integrado a la red del operador local.

#### *2. Instalación de sistema operativo y manejador de base de datos.*

Los paquetes de instalación de la herramienta se desarrollaron sobre un sistema operativo basado en Unix y para una base de datos en Oracle, por lo que instalé dicho software con ayuda de una herramienta que facilita su instalación y que fue desarrollada por la empresa. Para la instalación sólo especifique algunos parámetros, siguiendo las recomendaciones del grupo de desarrollo del software. Una vez concluida la instalación anterior, procedí a instalar el aplicativo del Servidor de *CDRs*.

#### *3. Instalación y configuración del aplicativo.*

*3.1 Instalación de base de datos.*

#### **Prerrequisitos:**

Oracle debe de estar instalado y corriendo adecuadamente.

#### **Herramientas necesarias:**

Cliente *FTP* y *script* desarrollado para la instalación de la BD.

#### **Procedimiento:**

- 3.1.1 Ingresé de manera remota al servidor y creé un directorio nuevo, que serviría para la instalación del servidor.
- 3.1.2 Mediante el cliente *FTP* copié el *script* en dicho directorio.
- 3.1.3 Cambié los permisos y el grupo y dueño del directorio para que pueda ser usado el usuario Oracle.
- 3.1.4 Ingresé con el usuario Oracle al servidor y accedí a la base de datos como *sysdba* y ejecuté el *script* de instalación.

#### *3.2 Instalación de Java.*

#### **Prerrequisitos:**

Oracle debe de estar instalado y corriendo de manera adecuada, la base de datos se debió instalarse exitosamente.

#### **Herramientas necesarias:**

Cliente *FTP* y paquetes *bin JDK* para Linux.

#### **Procedimiento:**

- 3.2.1 Ingresé por consola como usuario *root* y creé un directorio que sirvió como el home de Java.
- 3.2.2 Mediante el cliente *FTP* subí los paquetes de Java.
- 3.2.3 Asigné los permisos de ejecución al dueño del archivo.
- 3.2.4 Ejecuté el paquete *bin* de Java.
- 3.2.5 Al terminar la instalación, asigné las variables de entorno: *JAVA\_HOME, JRE\_HOME* al directorio que se creó para el home de Java.
- 3.2.6 Verifique en que directorio se encontraba instalado Java, de igual forma validé que la versión de Java fuera la correcta.
- *3.3 Instalación de Tomcat.*

#### **Prerrequisitos**:

Java debe de estar instalado correctamente.

#### **Herramientas necesarias:**

Paquete binario de *Apache Tomcat*.

#### **Procedimiento:**

- *3.3.1* Ingresé por consola como usuario *root* y creé un usuario para correr el servidor *Tomcat*. (Por motivos de seguridad y por recomendaciones de los desarrolladores, cree una cuenta sin *login Shell*: con el comando *useradd -s /usr/sbin/nologin -m -d /home/tomcat tomcat).*
- 3.3.2 Subí mediante el cliente *FTP* el paquete binario.
- 3.3.3 Cambié el dueño de todos los directorios y archivos a *Tomcat*.
- 3.3.4 Después de la instalación, validé la versión de *Tomcat* fuera la correcta.

*3.4 Instalación de la aplicación web.*

#### **Prerrequisitos:**

*Tomcat* debe de estar instalado correctamente.

#### **Herramientas necesarias:**

Paquetes y *script* realizados por los desarrolladores para instalar el aplicativo del servidor y un cliente *FTP*.

#### **Procedimiento:**

- 3.4.1 Con ayuda de un cliente *FTP* copié el script recibido al directorio en donde se encuentra instalado *Tomcat*.
- 3.4.2 Mediante consola, ingresé con usuario *root* al servidor y cambié los permisos del script para que se pudiera ejecutar por el usuario *root*, y ejecuté el script.
- 3.4.3 Con apoyo de un *script*, creé un usuario que tiene el rol de administrador del aplicativo.
- 3.4.4 Me dirigí al directorio con los archivos de configuración para añadir la *URL*, y credenciales de usuario 'admin' que se conecta al *Tomcat*.
- 3.4.5 Para que los cambios efectuados tomaran efecto reinicie el servicio *Tomcat*.

#### *4. Verificación de la instalación.*

Al concluir estos pasos ya se encontraba instalado el servidor web y el portal que permitirían compartir los *CDRs* a proveedores de servicio.

Para validar que la instalación fue adecuada ingresé a la siguiente *URL* desde una ventana del explorador que alcanzara el segmento de red en el que estaba instalado el servidor: *http*://*tomcat-server-ipaddres:*8080/CDRTool/.

Al ingresar a dicha *URL* se mostraba una página de autentificación de usuario. En un inicio sólo existía la cuenta de administrador, empleada para la gestión de los demás usuarios, cabe recordar que cada usuario corresponde a un proveedor de servicio diferente.

Una vez que ingresé con el usuario 'Administrador', observé una interfaz que permitía crear y eliminar usuarios y directorios. Para empezar a crear los usuarios, llené un formulario en el que se solicitaba, nombre de usuario, clave de acceso, y nombre de los directorios nuevos que se le asignarían.

Mediante el portal web, creé las cuentas de los diferentes proveedores de servicio y también cree los diferentes directorios que contendrían los archivos por países.

Al finalizar esta parte, ya se contaban con diferentes usuarios con sus respectivas contraseñas, que correspondían a cada proveedor de servicio. De esta forma cada usuario sería capaz de ver los *CDRs* correspondientes a su servicio.

#### *5. Cumplimiento de listas de verificación de sistema operativo y de base de datos.*

Una vez concluida la configuración del portal web, continué con la integración, por lo que validé que se cumpliera con las listas de verificación de sistema operativo, base de datos y servidor web, al igual que era necesario corregir las vulnerabilidades existentes.

Para cumplir con la lista de verificación del sistema operativo y bajo recomendación del operador local, realicé lo siguiente:

- Deshabilité cuentas y *shells* de usuarios de sistema no necesarios.
- Establecí la vigencia y reglas de las contraseñas a usuarios del sistema operativo para que cumplieran con el estándar del área de seguridad del operador local (longitud, complejidad, vigencia) modificando los archivos de configuración *login.dfs* y *system-auth* ubicados en */etc*. De igual forma validé cuales eran aquellas contraseñas que no podían expirarse con la misma frecuencia debido a procesos que dependían de estos accesos e indique al área de seguridad el procedimiento para cambiar estas contraseñas sin afectar los demás procesos.
- Eliminé las cuentas que pertenecían a los grupos de superusuario o los del sistema: *root, bin, sys, daemon.*
- Validé que el usuario *root* tuviera acceso remoto al servidor, modificando el parámetro *PermitRootLogin* del */etc/ssh/sshd\_config.*
- Verifique que el acceso remoto por *ssh* sólo sea permitido a usuario *root* agregando todas las demás cuentas de usuarios, a la lista de *DenyUsers* del archivo */etc/ssh/sshd/config.*
- Por motivos de seguridad, eliminé el comando '*finger'*.
- Modifique el mensaje de advertencia del banner que se muestra cuando se inicia sesión en el servidor en los directorios *issue* e *issue.net* con el fin de informar a que equipo y bajo qué condiciones se está ingresando. Para ello modifique *sshd\_config* y posteriormente reiniciar el demonio *sshd.*
- Modifique el banner *MOTD (etc/motd)* para indicar las políticas internas de seguridad al ingresar a ese servidor.
- Deshabilité el soporte de comandos remotos eliminando los archivos *rhost* y *host.equiv*.
- Validé que sólo el usuario *root*, tuviera acceso al cron, por lo que eliminé las demás cuentas del archivo *cron.allow.*
- Restringí el acceso por *FTP* a todos los usuarios, con excepción de *root*, agregando los usuarios al archivo */etc/ftpusers.*
- Activé la auditoria del comando 'su', configurando en el directorio */etc/login.defs* el parámetro *SULOG\_FILE.*
- Activé el registro de las actividades de autenticación modificando */var/log/auth.*
- Detuve los servicios que no son necesarios para correr exitosamente el aplicativo como *automount*, *portmap*, entre otros, y validé que no iniciaran junto con el sistema.
- Configuré los parámetros del archivo */etc/ssh/sshd\_config* para cumplir con los valores de seguridad recomendados para la conectividad por el puerto 22 (*SSH*).

Para cumplir con la lista de verificación de la base de datos realicé los siguientes cambios en la instancia de la BD:

- Bloqueé y expiré las cuentas por defecto del manejador de datos que no son usadas por la aplicación.
- Cambié las contraseñas de las cuentas por defecto.
- Con ayuda de un *script*, asigné un perfil para cada una de las cuentas de la BD para acotar los permisos que tendría cada usuario.
- Eliminé el esquema de ejemplo *Scott*.

 $42$ 

- Verifique que el *listener* se encontrara protegido y debidamente configurado.
- Revisé que no existieran privilegios de sistema aplicados al rol *public.*
- Validé el acceso externo desde la base de datos, por lo que eliminé los permisos públicos a los objetos *UTL\_TCP, UTL\_HTTP*, entre otros.
- Deshabilité las opciones que permiten las conexiones remotas. Para lo cual edité el archivo *.init<SID>.ora* y reinicié la instancia.
- Validé que ninguna cuenta diferente a las nativas de Oracle usara el *tablespace SYSTEM* como default o temporal.
- Revisé que la tabla usada para la auditoria, contara con un *tablespace* diferente de *SYSTEM* para evitar impacto en el rendimiento y activé la auditoría.
- Validé que ningún usuario tuviera asignado el rol de *DBA.*

En el periodo en el que realicé estas configuraciones y validaciones, recibí e intercambié observaciones y comentarios de manera continua hasta obtener el visto bueno por parte del área de seguridad del operador local en cada uno de los aspectos anteriores.

#### *6. Corrección de vulnerabilidades brindadas por el área de seguridad.*

A la par de las actividades anteriores, recibí las observaciones del operador local del reporte generado por el monitor *Nessus*, el cual sirvió para validar que el servidor cumpliera con los requerimientos básicos de seguridad, por lo que tuve que atender los siguientes puntos:

- Modifiqué las contraseñas por default para los usuarios del aplicativo (por ejemplo, para el usuario 'admin', no se puede tener como contraseña 'admin' )
- Deshabilité el protocolo *FTP* anónimo.
- Eliminé los archivos por default creados en la instalación de *Apache Tomcat.*
- Deshabilité el método para auto-completar campos (como contraseñas o usuarios) en el portal web.
- Actualicé la versión del paquete *NTP*, ya que el que se tenía contaba con *bugs.*

Al concluir esta fase ya se tenía completa toda la parte de la integración del servidor a la red del operador local.

# *VALIDACIÓN SEGUNDA FASE*

Después de la integración, proseguí con la validación de la solución completa, realizando las siguientes actividades:

- 1. Accedí de forma remota a la base de datos en la que instalé el *script* y validé que éste se estuviera ejecutando de manera automática por medio de la tarea *crontab*, y que existieran *logs* en los que se indicara que los *CDRs* se generaban de manera adecuada para cada país.
- 2. Ingresé a la interfaz gráfica del Manejador de *CDRs* y validé que todas las tareas se estuvieran ejecutando de manera automática.
- 3. Por medio de una ventana de explorador, ingresé a la *URL* del portal del servidor web con las credenciales del administrador y posteriormente con las credenciales de algún proveedor de servicios y validé que se estuvieran depositando los archivos de manera correcta, de igual forma validé que las opciones para eliminar o para descargar *CDRs* funcionara de manera adecuada.

# *SOLICITUD DE PETICIÓN DE CAMBIO*

Al concluir estas validaciones observé que la plataforma cumpliera con los requerimientos generales, sin embargo, al hacer una revisión en conjunto con el operador local, se solicitó atender los siguientes puntos para el tema de seguridad:

- Cambiar el protocolo de conexión al portal web de *HTTP* a *HTTPS*.
- Encriptar las contraseñas de los usuarios del portal web en la base de datos.

Ya que estos cambios no fueron contemplados en los requerimientos originales del proyecto, el operador de red ingresó una petición de cambio que contempló estos dos cambios.

Al recibir la petición de cambio, mi grupo de trabajo analizó la manera en la que se podía cumplir con los requerimientos solicitados:

Para cubrir el primero punto, se propuso manejar certificados para habilitar el *SSL* (*Secure Socket Layer,* comunicación segura por *HTTPS*) en un servidor, ya que de esta forma estaría cifrada toda la comunicación entre el cliente y el servidor.

Como primer paso, recibí por parte del área de desarrollo un certificado que permitiera asegurar la identidad del servidor y proporcionara las claves del cifrado. Para instalarlo llevé a cabo el siguiente procedimiento:

- 1. Ingresé de manera remota al servidor de *CDRs* y detuve el servidor *Tomcat*.
- 2. Copié el certificado brindado por los desarrolladores en el directorio de instalación del servidor *Tomcat* por ejemplo: */var/lib/apache-tomcat-6.0.32/certificate*, asegurándome que el archivo tuviera los privilegios de lectura, escritura y ejecución.
- 3. Respaldé el archivo con la configuración del servidor *Tomcat*.
- 4. Edité el archivo de configuración *Tomcat* y agregué el puerto *HTTPS* (8443) al campo *redirectPort*, además que señalé la ubicación del certificado *SSL* que copié en los pasos anteriores.
- 5. Para que los cambios tuvieran efecto, reinicié el servidor *Tomcat*.

Para validar que los cambios estuvieran correctos, accedí al portal, verificando que el portal respondiera con la *URL*: *https:[//tomcat-server-ipaddres:](https://tomcat-server-ipaddres:8443/CDRTool/)8443/CDRTool/*, de igual forma, el operador de red validó que el nuevo cambio fuera correcto.

Para el siguiente punto, recibí por parte de los desarrolladores un procedimiento que permitiría encriptar las contraseñas en los archivos de configuración y en la base de datos. A continuación describiré dicho procedimiento:

- 1. Detuve los procesos corriendo en el servidor de *CDRs* y respaldé los archivos de configuración.
- 2. Copié el paquete de instalación al servidor de *CDRs* y descomprimí dicho paquete.
- 3. Sustituí el archivo de configuración que contenía la configuración de los usuarios.
- 4. Copié el paquete binario para actualizar la base de datos y lo descomprimí, y validé que contara con los permisos de ejecución.
- 5. Ingresé a la base de datos y ejecuté el *script*.

Para verificar que la actualización fuera correcta realicé una búsqueda en la base de datos que mostrara usuario y contraseña y confirmé que la contraseña mostrada estuviera encriptada.

Posterior a ello inicié nuevamente los procesos del aplicativo y validé que los procesos de Java estuvieran ejecutándose. Adicionalmente comprobé que el acceso con las diferentes credenciales a la *URL* fuera correcto. Y una vez más cambié la contraseña desde el portal a uno de los usuarios, y validé en la BD que los campos se mostraran de manera encriptada y que se pudiera ingresar adecuadamente a la *URL* con esas credenciales.

Al concluir esta fase validé nuevamente en conjunto con el operador local el flujo de toda la solución y el cumplimiento de los requerimientos.

# *MANTENIMIENTO*

Para garantizar que el servidor que comparte *CDRs* esté operando correctamente en todo momento, instalé un sistema de vigilancia y gestión de alarmas, el cual es encargado de reportar cualquier anomalía que se presente en el comportamiento de todos los elementos de la plataforma ya sea base de datos, sistema operativo o hardware.

Llevé a cabo la instalación de dicho sistema en todos los servidores que conforman la solución. Consiste en un monitor que envía tramas en protocolo *SNMP* a un gestor de alarmas cada vez que se cumple alguna condición (como alto uso de memoria, desconexión de bases de datos, etc.). Estas tramas se componen de nombre, identificador, descripción breve de la alarma y tipo de criticidad (menor, alta, o crítica) que representa para el servicio.

A continuación describo algunas de las diferentes alarmas que configuré en el gestor:

- Para la base de datos:
	- **1. Nombre**. La conexión entre la base de datos es anormal.

**Descripción.** Esta alarma se activa cuando la conexión entre el sistema y la base de datos está bloqueada.

**Impacto.** El sistema falla al conectarse a la base de datos, por lo que se afecta todo el servicio.

46 }

**Acciones a tomar.** Revisar la conexión a la red y revisar los procesos de la base de datos y el puerto de escucha.

**Criticidad.** Crítico.

**2. Nombre**. El espacio en tablas de la base de datos es insuficiente.

**Descripción.** Esta alarma se activa cuando el t*ablespace* de la base de datos tiene poco espacio para almacenar datos.

**Impacto.** El servicio de la base de datos está parcialmente disponible.

**Acciones a tomar.** Truncar tablas históricas de la base de datos, o extender el *tablespace* de la base de datos o agregar *data files* a dicho *tablespace*.

**Criticidad.** Alto

**3. Nombre**. El espacio en la base de datos es insuficiente.

**Descripción.** El espacio disponible en el disco lógico en donde se alojan los *tablespaces* no es suficiente.

**Impacto.** El servicio de la base de datos está parcialmente disponible.

**Acciones a tomar.** Eliminar archivos no utilizados en la partición del disco duro, o extender la partición donde está instalada la base de datos.

**Criticidad.** Alto

**4. Nombre.** Las conexiones libres a la base de datos son insuficientes.

**Descripción:** Esta alarma es activada cuando no hay suficientes conexiones disponibles a la base de datos.

**Impacto.** El servicio de la base de datos está parcialmente disponible.

**Acciones a tomar.** Detener los procesos innecesarios de conexión a la base de datos o agregar más procesos de conexión a la base de datos.

**Criticidad.** Menor

**5. Nombre**. La base de datos no está disponible.

**Descripción**. Esta alarma es activada cuando no es posible hacer consultas o ingresar datos a la base de datos.

**Impacto.** El servicio de la base de datos está parcialmente disponible.

**Acciones a tomar.** Detener los procesos innecesarios de conexión a la base de datos o agregar más procesos de conexión a la base de datos.

**Criticidad.** Crítico.

- Para el Sistema Operativo:
	- **1. Nombre**. Alto uso de CPU.

**Descripción**. Esta alarma es activada cuando se solicita demasiada información de los elementos de red y el umbral del uso de CPU es muy pequeño.

**Impacto:** El rendimiento del sistema decrece y el servicio puede interrumpirse.

**Acciones a tomar.** Detener procesos que no necesitan estar corriendo en el sistema o revisar los *logs* del sistema para verificar la causa de este evento y determinar si es normal.

**Criticidad.** Alta

**2. Nombre**. Alto uso de memoria física

**Descripción**. Esta alarma es activada cuando se excede el umbral de uso de memoria del sistema.

**Impacto.** El rendimiento del sistema se ve degradado y el servicio puede volverse lento.

**Acciones a tomar**. Detener procesos que no deben estar ejecutándose en el sistema o revisar los *logs* del sistema para verificar la causa de este evento y determinar si es normal.

**Criticidad**. Alta

 $48$  }

**3. Nombre**. Alto uso de archivos del sistema.

**Descripción**. Esta alarma es activada cuando la partición del disco duro está por llenarse.

**Impacto.** No se podría seguir escribiendo archivos en el disco duro y el rendimiento bajaría.

**Acciones a tomar.** Revisar el sistema en busca de los directorios y archivos más grandes en caso de ser archivos de respaldo, logs y archivos antiguos proceder a eliminarlos.

**Criticidad.** Baja

- Para el Aplicativo:
	- **1. Nombre**. El servidor *HTTP* no provee un servicio normal.

**Descripción**. Esta alarma se activa cuando el servidor *HTTP* no está disponible.

**Impacto.** No es posible ingresar a la *URL* del sistema.

**Acciones a tomar.** Revisar el servidor web y verificar que esté brindando el servicio adecuadamente o revisar la conexión con la aplicación y el sistema.

**Criticidad.** Crítico

Además de la integración de las alarmas en el gestor, entregué un manual sobre la operación diaria de la plataforma, en dicho documento contemplé los siguientes aspectos:

- Arquitectura de la solución, incluyendo IPs, protocols, etc.
- Cómo ingresar al portal web y cómo obtener y eliminar los datos que se requieran.
- Como agregar, eliminar o modificar cuentas para los proveedores de servicio, desde la *URL* y desde el servidor (incluyendo cambio de contraseña en BD y aplicativo).
- Como iniciar o detener y configurar tareas del Manejador de *CDRs.*
- Tareas de vigilancia de la plataforma como mantenimiento preventivo.
- Puntos a revisar en caso de una afectación del sistema (como *logs*, conexiones, etc.)

Para finalizar esta etapa, el operador local tuvo que confirmar que la información entregada cumplía con los requisitos solicitados.

Al terminar esta fase, culminé con el proyecto, cumpliendo al 100% con todos los requerimientos solicitados y teniendo como resultado un servidor web que comparte con los proveedores de servicio los *CDRs* de suscripción.

# **CAPÍTULO 4. RESULTADOS**

En este capítulo se presentan los resultados que se obtuvieron después que implementé el servidor web para exponer los *CDRs* a los proveedores de servicios.

 Los proveedores de servicio tienen acceso a los *CDRs* de suscripción generados por las transacciones a sus servicios de una manera práctica, confiable y rápida.

Ya que los *CDRs* se generan, procesan y administran automáticamente, pueden ser consultados y recolectados a cualquier hora desde cualquier lugar que tenga una computadora con acceso a internet, únicamente ingresando un nombre de usuario y contraseña.

Esta información es compartida a través de un portal web que cumple con protocolos de seguridad y que se encuentra en constante vigilancia, además cuenta con accesos personalizados para los usuarios que deseen realizar la consulta, asegurando el ingreso únicamente a los registros que le interesan y tienen derecho a consultar.

- Con los *CDRs* provistos a través del servidor web, los proveedores de servicio pueden tener de una manera más confiable la información necesaria para conocer la tendencia de uso de sus servicios en el mercado de los *SVAs* móviles, y de esta forma es posible mejorar el contenido de los servicios brindados.
- Los usuarios finales pueden disfrutar una mejor experiencia de los servicios adquiridos, ya que se redujeron las diferencias entre las bases de datos de los usuarios de la operador local y del proveedor de servicio, minimizando las inconsistencias en el entrega y en el uso del servicio.
- Se ganó la confianza del operador de telefonía celular hacia los proveedores de servicio de valor agregado, ya que el servidor de *CDRs* permite corroborar los eventos de suscripción de una manera confiable.
- Si llega a presentarse algún tipo de inconveniente en el servicio de valor agregado brindado, es posible encontrar de una manera más rápida la raíz del problema, ya que todas las partes involucradas tienen acceso a la misma información en cuanto al estado del abonado.
- Con esta implementación, se ha logrado una disminución considerable en la fuga de los ingresos, ya que ahora hay un mejor control en las transacciones realizadas y en los servicios que son contratados por los usuarios, aumentando la aportación económica que brinda el *SDP* en un 2% aproximadamente.

49

- En caso de existir una inconsistencia en la plataforma que comparte los *CDRs* a los proveedores, el grupo de operaciones puede brindar un soporte adecuado gracias al manual que se entregó. Ahora se ha logrado reducir el tiempo de atención gracias a la experiencia que se va adquiriendo.
- Debido a la vigilancia 24/7 de la plataforma, se reduce el riesgo de alguna falla.

### **CONCLUSIONES**

Este proyecto me dejó enseñanzas tanto en el ámbito laboral como en el aspecto personal que ayudaron a enriquecer mi preparación como profesionista. Gracias a los retos que se fueron presentando, me fue posible desarrollar diferentes cualidades y capacidades técnicas y humanas que me permitieron resolver dichos desafíos.

El estudio e investigación constantes me mantuvieron actualizada y me permitieron aportar propuestas y soluciones durante el proyecto. En ocasiones fue necesario investigar algunos temas en horarios adicionales a los laborales, de esta forma pude complementar mis conocimientos aprendidos en la carrera con conceptos utilizados constantemente en el mundo de las telecomunicaciones (como el de *CDR* o *MSISDN*), así como algunos protocolos necesario para el intercambio de información entre las diferentes plataformas *(SMPP, SOAP, Parlay, etc.)*, de igual forma conocí programas y herramientas que me permiten simular y analizar el tráfico entre dos o más servidores y que facilitaron mi trabajo (como *WireShark, SOAP UI,* clientes *FTP*, clientes *SSH*, etc). En este proceso fue necesario consultar manuales y procedimientos que no se encontraban en español, es por ello que el conocer otro idioma como el inglés fue indispensable y de gran ayuda para realizar mis actividades, ya que además de facilitar mi trabajo y tener al alcance mayor número de manuales técnicos, pude comunicarme con los desarrolladores del sistema que se encuentran en otro país y me fue posible intercambiar ideas y soluciones para el proyecto.

Al incorporarme a una empresa de carácter trasnacional y multicultural tuve que adaptarme a los diferentes métodos de trabajo y a las diferentes costumbres de mis colaboradores de otros países. Aprendí y mejoré mis habilidades para el manejo de personas y grupos debido a que en varias ocasiones coordiné el trabajo de compañeros de otros países, además que brindé y solicité soporte de manera remota en horarios en los que se tuviera menor impacto en la red.

Al ser mi primer empleo comprendí la importancia de trabajar en colaboración con diferentes áreas dentro y fuera de la misma empresa con el fin de lograr el cumplimiento de los objetivos establecidos para llegar a un bien común. En ocasiones me he encontrado en casos en los que cada persona o área actúan para lograr su propio beneficio, sin embargo, es indispensable mediar la situación para poder contar con el compromiso de todo el equipo para seguir los procesos establecidos y así conseguir que los proyectos se cumplan de manera exitosa.

Esta experiencia me enseñó la diferencia entre conocer los conceptos teóricamente y llevarlos en la práctica en el día a día, porque es necesario considerar más de un factor (en ocasiones son limitaciones técnicas y en otras administrativas). De igual forma comprendí la importancia de seguir los flujos y las gestiones adecuadas ya que tienen un impacto directo en la realización de las actividades, y si no son llevadas a cabo de buena manera se puede retrasar el trabajo y afectar el desempeño correcto de todos los involucrados, como es el caso de la regla de firewall que no se aplicó en tiempo y retrasó la entrega final.

Al finalizar este proyecto, me quedo con la satisfacción de saber que se cumplieron los requerimientos solicitados y con mi trabajo se ha podido minimizar la diferencia que existía durante la conciliación de las bases de datos de los usuarios suscritos a algún servicio de valor agregado a la operadora de telefonía, reduciendo las inconsistencias al brindar el servicio y disminuyendo las pérdidas económicas. A pesar que no estaba contemplado en el requerimiento original, sé que aún existen flujos y procesos que podrían mejorarse en este proyecto, como la generación de estadísticos y gráficas con base en los datos recolectados, filtrado por búsqueda de algún campo específico (como puede ser identificador del servicio, costo generado en el *CDR* o fechas de las transacciones), tendencias de la adquisición de los servicios de valor agregado, entre otros. Sin embargo para llevarlas a cabo es necesario seguir el procedimiento establecido que incluye levantar el requerimiento, cotización para un nuevo desarrollo, planeación, implementación y nuevas pruebas.

La participación que tuve en esta empresa y en este proyecto me deja satisfecha, ya que logré tener un buen desempeño que fue reconocido, y que se reflejó en la consideración de mi participación en diferentes proyectos así como en un crecimiento dentro y fuera de la empresa.

Ésta ha sido una faceta importante en mi desarrollo, ya que me he desempeñado en un área que no conocía a fondo que es el de las telecomunicaciones, y me ha agradado mucho, ya que me ha permitido desarrollar mis habilidades y conocimientos técnicos, y he podido realizar actividades que me interesan, además que me he mantenido en un aprendizaje continuo y me he seguido preparándome para mejorar mi crecimiento personal y profesional.

### **GLOSARIO**

- **APACHE TOMCAT** Software libre que permite generar páginas web de forma dinámica a partir de los parámetros de la petición que envíe el navegador web.
- **ASCII** [Acrónimo](http://es.wikipedia.org/wiki/Acr%C3%B3nimo) en [inglés](http://es.wikipedia.org/wiki/Idioma_ingl%C3%A9s) de *American Standard Code for Information Interchange* o Código Estándar Estadounidense para el Intercambio de Información. Código numérico que representa los caracteres, usando una escala decimal del 0 al 127.
- **BALANCEADOR** Un balanceador de carga es un dispositivo que atiende una [aplicación](http://es.wikipedia.org/wiki/Aplicaci%C3%B3n_inform%C3%A1tica) y balancea las solicitudes que llegan de los clientes a los servidores usando algún [algoritmo.](http://es.wikipedia.org/wiki/Algoritmo)
- **BD** Una base de datos (BD o DB) es un conjunto de datos relacionados entre sí, organizados y estructurados con información referente a algo.
- **BIN** [Ar](http://es.wikipedia.org/wiki/Archivo_inform%C3%A1tico)chivo binario informático. Contiene información de tipo codificada en [binario](http://es.wikipedia.org/wiki/Binario) para el propósito de almacenamiento y procesamiento en computadoras.
- **BSS** [Acrónimo](http://es.wikipedia.org/wiki/Acr%C3%B3nimo) en inglés de *Business Support System*. Plataforma de tarificación conocida como sistema empresarial de soporte que ve la atención al cliente, procesos de soporte para la toma de órdenes, facturación, cobro, etc.
- **BUG** Error o fallo en un programa de computadora o sistema de [software](http://es.wikipedia.org/wiki/Software) que desencadena un resultado indeseado.
- **CDR** [Acrónimo](http://es.wikipedia.org/wiki/Acr%C3%B3nimo) en [inglés](http://es.wikipedia.org/wiki/Idioma_ingl%C3%A9s) de *Charging Data Record*. Registro de los datos de cobro, que recopila información relevante sobre una transacción como llamada, envío de mensajes, uso de algún servicio de valor agregado, etc.
- **CRON / CRONTAB** El servicio cron permite la programación de eventos repetidos. Funciona con la ayuda de una tabla llamada *crontab*. Es un fichero de texto que se puede editar con un simple editor (como vi).
- **CLI** [Acrónimo](http://es.wikipedia.org/wiki/Acr%C3%B3nimo) en [inglés](http://es.wikipedia.org/wiki/Idioma_ingl%C3%A9s) de *command-line interface*. Interfaz de línea de comandos, que permite a los usuarios dar instrucciones a algún

[programa informático](http://es.wikipedia.org/wiki/Software) por medio de una línea de texto simple.

- **CLUSTER** Grupo de computadoras interconectadas que trabajan conjuntamente en la solución de un problema.
- **DBA (rol)** [Acrónimo](http://es.wikipedia.org/wiki/Acr%C3%B3nimo) en [inglés](http://es.wikipedia.org/wiki/Idioma_ingl%C3%A9s) de *Data Base Administrator*. Este rol tiene derecho para ver y manejar todos los datos de la base de datos.
- **DEMONIO** Proceso informático que ejecuta en segundo plano en vez de controlado directamente por el usuario.
- **FTP / SFTP / SSH** Acrónimo en [inglés](http://es.wikipedia.org/wiki/Idioma_ingl%C3%A9s) de *File Transfer Protocol*. Protocolo a nivel aplicación para la transferencia de archivos entre dos computadores, existen dos tipos de transferencia en ASCII y en binario. Utiliza el puerto 21.

La versión segura de este protocolo se conoce como SFTP *(Secure File transfer Protocol)* o SSH *(Secure Shell).* Utiliza el puerto 22.

- **FINGER (comando)** Comando utilizado para obtener precisiones sobre un usuario como nombre real del usuario, tiempo de inactividad, etc.
- **GUI** Acrónimo en [inglés](http://es.wikipedia.org/wiki/Idioma_ingl%C3%A9s) de *Graphical User Interface*. Es un [programa](http://es.wikipedia.org/wiki/Programa_inform%C3%A1tico)  [informático](http://es.wikipedia.org/wiki/Programa_inform%C3%A1tico) que actúa de interfaz de usuario, utilizando un conjunto de imágenes y [objetos gráficos](http://es.wikipedia.org/wiki/Icono) para representar la información.
- **HTTP / HTTPS** Acrónimo en [inglés](http://es.wikipedia.org/wiki/Idioma_ingl%C3%A9s) de *HyperText Transfer Protocol*, o Protocolo de Transferencia de Hipertexto. Protocolo que se usa en la web y opera por petición y respuesta entre el cliente y el servidor.

La versión segura de este protocolo se conoce como *HTTPS (Hypertext Transfer Protocol Secure)* y utiliza un canal cifrado para el tráfico de información sensible.

- **HTML** Acrónimo en [inglés](http://es.wikipedia.org/wiki/Idioma_ingl%C3%A9s) de *Hyper Text Markup Language*. Lenguaje de marcas hipertextuales, que se utiliza en el desarrollo de páginas web. Permite representar la información en forma de documentos de hipertexto ya que contiene una serie de etiquetas que indican al navegador como interpretar y dar formato al texto plano.
- **INSTANCIA** Conjunto de información guardada en una base de datos en un momento dado.
- **J2EE** Acrónimo en [inglés](http://es.wikipedia.org/wiki/Idioma_ingl%C3%A9s) de *Java 2 Enterprise Edition*. Plataforma Java que está destinada a desarrollar aplicaciones empresariales distribuidas multicapa, que se ejecutan en un servidor de aplicaciones como *Tomcat*.
- **JDK** Acrónimo en [inglés](http://es.wikipedia.org/wiki/Idioma_ingl%C3%A9s) de *Java Development Kit*. Conjunto de herramientas que permite desarrollar programas en lenguaje Java.
- **JRE** Acrónimo en [inglés](http://es.wikipedia.org/wiki/Idioma_ingl%C3%A9s) de *Java Runtime*. Máquina virtual de Java. Está formado por *Java Virtual Machine (JVM),* clases del núcleo y bibliotecas de soporte.
- **KPIS** Acrónimo en [inglés](http://es.wikipedia.org/wiki/Idioma_ingl%C3%A9s) de *Key Performance Indicators*. Indicadores clave de desempeño que miden el nivel del desempeño de un proceso centrándose en el "cómo" e indicando el rendimiento de los procesos, de forma que se pueda alcanzar el objetivo fijado.
- **LISTENER** Proceso que provee la conectividad de red con la base de datos Oracle.
- **LOG** Registro de la actividad de un sistema que generalmente se guarda en un fichero de texto.
- **MAVAM** Acrónimo de Monitor Acision de Valor Agregado Móvil. Estudio que brinda a la industria una herramienta periódica sobre la evolución de la industria del valor agregado móvil en América.
- **MEMORIA TÉCNICA** Documento en donde se recogen todos los pasos que se siguen para construir un proyecto técnico.
- **MSISDN** Suscriptor móvil de la Red Digital de Servicios Integrados *RDSI* o *Mobile Subscriber Integrated Services Digital Network*. Número usado para contactar por un móvil a un usuario.
- **NESSUS** Escáner de vulnerabilidades integral en diversos sistemas operativos. Su objetivo es detectar posibles vulnerabilidades en los sistemas probados.
- **NTP** Acrónimo en inglés de *Network Time Protocol*. [Protocolo](http://es.wikipedia.org/wiki/Protocolo_de_Internet) para sincronizar los relojes de los [sistemas a](http://es.wikipedia.org/wiki/Sistema_inform%C3%A1tico) través de [enrutamiento](http://es.wikipedia.org/wiki/Router) de paquetes en redes con [latencia](http://es.wikipedia.org/wiki/Latencia) variable.
- **OPERADOR DE RED** También conocido como operador de telefonía móvil. Compañía telefónica que provee servicios de telefonía para clientes de telefonía móvil.
- **ORDEN DE TRABAJO** Herramienta que permite documentar el procedimiento para realizar mantenimiento a una plataforma.
- **PORTAL WEB** Sitio web que ofrece, de forma integrada, una variedad de servicios y recursos al usuario.

**PROVEEDOR DE SERVICIO** Conocido como *SP* por sus siglas en inglés. Entidad que presta servicios a otras entidades. Ejemplos de estos servicios incluyen: acceso a [internet,](http://es.wikipedia.org/wiki/Internet) [operador de telefonía móvil,](http://es.wikipedia.org/wiki/Operador_de_telefon%C3%ADa_m%C3%B3vil) y [alojamiento](http://es.wikipedia.org/wiki/Alojamiento_web) de [aplicaciones web.](http://es.wikipedia.org/wiki/Aplicaci%C3%B3n_web)

- **SCRIPT** Archivo de órdenes o archivo de procesamiento por lotes que se almacena en un archivo de texto plano y permite programar una serie de tareas que puedan ser ejecutadas por el sistema.
- **SCOTT (esquema)** Esquema de ejemplo de Oracle usado para fines educativos, demostraciones, cursos y documentación.
- **SDP** Acrónimo en inglés de *Service Delivery Platform*. Plataforma de entrega de servicios que facilita la creación, tarificación y distribución de aplicaciones de servicios de valor agregado.
- **SVA** Acrónimo de Servicio de Valor Agregado. Servicios que complementan los ya existentes en el giro de una empresa.
- **SHELL** [Programa](http://es.wikipedia.org/wiki/Software) que provee una [interfaz de usuario](http://es.wikipedia.org/wiki/Interfaz_de_usuario) para acceder a los servicios del sistema [operativo.](http://es.wikipedia.org/wiki/Sistema_operativo)
- **SID** Identificador numérico único del servicio brindado por algún proveedor de servicios.
- **SNMP** Acrónimo en inglés de *Simple Network Management Protocol*. Protocolo que facilita el intercambio de información de administración entre dispositivos de red.
- **SPID** Identificador numérico único para diferenciar a los diferentes proveedores de servicio.
- **SSL** Acrónimo en inglés de *Secure Sockets Layer*. Protocolo criptográfico de conexión segura que proporciona

comunicaciones [seguras](http://es.wikipedia.org/wiki/Seguridad) por una [red.](http://es.wikipedia.org/wiki/Red_de_computadoras)

- **TABLESPACE** Unidad lógica de almacenamiento dentro de una base de datos Oracle.
- **TOMCAT** Contenedor web basado en el lenguaje Java que actúa como motor de *servlets* y *JavaServer Pages*.
- **VERITAS CLÚSTER** Gestor de recursos software y hardware, con el objetivo de dar alta disponibilidad a servidores.
- **WIRESHARK** Programa que permite el análisis de protocolos del tráfico de redes de comunicaciones.

# **REFERENCIAS**

- Acision. (2013). Acision lanza MAVAM Mexico 2013, Fecha de consulta: 13 de Junio del 2013. *URL*: http://www.acision.com/media-hub/pressreleases/2013/acision-lanza-mavam-mexico-2013
- Royo, Javier. (2004) Diseño Digital. Ibérica. Ediciones: Paidós
- Huawei. (2013). MDSP Product Documentation, Fecha de consulta: 13 de Junio del 2013. *URL*: http://support.huawei.com/hedex/hdx.do?docid=SE0000649503
- Deloitte. (2011). Mobile Value Added Services (MVAS)-A vehicle to usher in inclusive growth and bridge the digital divide, Fecha de consulta: 13 de Junio del 2013. *URL*: [https://www.deloitte.com/assets/Dcom-](https://www.deloitte.com/assets/Dcom-India/Local%20Assets/Documents/Deloitte_ASSOCHAM_MVAS_Study.pdf)[India/Local%20Assets/Documents/Deloitte\\_ASSOCHAM\\_MVAS\\_Study.pdf](https://www.deloitte.com/assets/Dcom-India/Local%20Assets/Documents/Deloitte_ASSOCHAM_MVAS_Study.pdf)
- Comisión Nacional de Comunicaciones. (2009). Servicios de Valor Agregado, Fecha de consulta: 13 de Junio del 2013. *URL*:http://www.cnc.gov.ar/infotecnica/sva/index.asp
- CÁMARA DE DIPUTADOS DEL H. CONGRESO DE LA UNIÓN. (2012). LEY FEDERAL DE TELECOMUNICACIONES, Fecha de consulta: 13 de Junio del 2013. *URL*: [http://www.cft.gob.mx:8080/portal/wp](http://www.cft.gob.mx:8080/portal/wp-content/uploads/2012/leyes_reglamentos/Ley-Federal-de-Telecomunicaciones.pdf)[content/uploads/2012/leyes\\_reglamentos/Ley-Federal-de-Telecomunicaciones.pdf](http://www.cft.gob.mx:8080/portal/wp-content/uploads/2012/leyes_reglamentos/Ley-Federal-de-Telecomunicaciones.pdf)
- Publicado en el Diario oficial de la Federación. REGLAMENTO DE TELECOMUNICACIONES (2012), Fecha de consulta: 13 de Junio del 2013. *URL*: [http://www.cft.gob.mx:8080/portal/wp](http://www.cft.gob.mx:8080/portal/wp-content/uploads/2012/07/78_Reglamento_de_Telecomunicaciones_01.pdf)[content/uploads/2012/07/78\\_Reglamento\\_de\\_Telecomunicaciones\\_01.pdf](http://www.cft.gob.mx:8080/portal/wp-content/uploads/2012/07/78_Reglamento_de_Telecomunicaciones_01.pdf) 201313-06-13
- ETSI TS. 132 297 Charging Data Record (CDR) file format and transfer (3GPP TS 32.297 version 11.0.0 Release 11). (2012), Fecha de consulta: 13 de Junio del 2013. *URL*: http://www.etsi.org/deliver/etsi\_ts/132200\_132299/132297/11.00.00\_60/ts\_132 297v110000p.pdf
- 3GPP ORG. The Mobile Broadband Standard. (2013), Fecha de consulta: 13 de Junio del 2013. *URL*: http://www.3gpp.org/About-3GPP
- Telecom Blog. MSISDN Definition and examples, Fecha de consulta: 08 de Julio del 2013. *URL*: <http://www.msisdn.org/>
- ORACLE DDL. CREATE TABLESPACE. Fecha de consulta: 15 de Agosto del 2013. *URL*: <http://ora.u440.com/ddl/create%20tablespace.html>
- IETF ORG. Network Time Protocol. (1992), Fecha de consulta: 15 de Agosto del 2013. *URL*: http://tools.ietf.org/html/rfc1305
- IETF ORG. The Transport Layer Security. (2008), Fecha de consulta: 15 de Agosto del 2013. *URL*:<http://tools.ietf.org/html/rfc5246>
- Thomas Connolly, Carolyn E. Begg, Richard Holowczak. (2009) Business Database Systems. E.U. Ed: Pearson Longman
- Rohaut,Sébastien. (2010). Linux: Domine la administración del sistema. 2a Edición. Ed: ENI
- Colobran Huguet, Arqués Soldevila, Galindo. (2008). Administración de sistemas operativos en red. Barcelona. Ed. UOC.
- Osorio Rivera,Fray León. (2008). Base de datos relacionales. Colombia. Ed. ITM
- IETF ORG. RFC 959 (Standard) File Transfer Protocol (FTP). (1985), Fecha de consulta: 20 de Agosto del 2014. *URL*: http://www.w3.org/Protocols/rfc959/
- IETF ORG. Hypertext Transfer Protocol -- HTTP/1.1. (1999), Fecha de consulta: 07 de Julio del 2013. *URL*: http://tools.ietf.org/html/rfc959.
- ATOM. [Desarrollo Avanzado Web.](http://todosobreprogramacion.blogspot.mx/) (2014), Fecha de consulta: 20 de Agosto del 2014. *URL*: http://todosobreprogramacion.blogspot.mx/2014/02/instalando-jdken-windows-7.html?utm\_source=BP\_recent
- [Systemadmin.es.](http://systemadmin.es/) Nessus Escaner de vulnerabilidades. (2011), Fecha de consulta: 20 de Agosto del 2014. *URL*: http://systemadmin.es/2011/03/nessus-escaner-devulnerabilidades.
- Ortiz, Luis. Creando el esquema Scott/Tiger de Oracle (2014), Fecha de consulta: 20 de Agosto del 2014. *URL*: [http://www.tecnoent.com/838-creando-esquema-scott](http://www.tecnoent.com/838-creando-esquema-scott-tiger-oracl)[tiger-oracl](http://www.tecnoent.com/838-creando-esquema-scott-tiger-oracl)
- IETF ORG. A Simple Network Management Protocol (SNMP). (1990), Fecha de consulta: 20 de Agosto del 2014. *URL*: http://tools.ietf.org/html/rfc1157

# **ANEXO**

Actualmente en México, el método de comunicación a distancia entre las personas está atravesando por una transformación. En los últimos años las personas emplean con mayor frecuencia los servicios de mensajería instantánea en su teléfono móvil que llamadas de voz, y aplicaciones como *WhatsApp*, *Line, Facebook Menssenger, BlackBerry Mensseger*, van creciendo en el mercado debido a que los usuarios que cuentan con teléfonos inteligentes y con acceso a internet siguen creciendo. Por tal motivo a simple viste podría parecer que los mensajes de texto (*SMS*) están perdiendo mercado, sin embargo no es así ya que se van abriendo oportunidades con los servicios de valor agregado, además que no ha perdido su uso como medio de comunicación persona a persona.

A continuación hago referencia a un estudio realizado por Acision, empresa global líder en servicios móviles, conocido como MAVAM (Monitor Acision de Valor Agregado Móvil) México Edición 2013 en donde se describe la evolución, importancia y las ganancias generadas por los servicios de valor agregado en el país de los últimos años.

La investigación reveló que la disponibilidad universal de las redes 3G, junto a una mayor adopción de teléfonos inteligentes de más bajos costos, y el despliegue de redes LTE (4G) de fibra de alta velocidad y acceso a Internet, servicios web y aplicaciones se han incrementado considerablemente, aumentando el uso de SVA en el mercado. Analizando el segundo trimestre del 2013 (abril a junio). Dentro del MAVAM 2013 se muestra un aumento del 10% año a año, en las ventas netas de negocios móviles, correspondientes a \$57.50 mil millones de pesos (USD 4.57 mil millones dólares), de los cuales los VAS representan \$15.09 mil millones de pesos (USD \$ 1.21 mil millones), lo que representa un aumento del 13% respecto al mismo trimestre del año anterior y el 33% de ventas por servicios.

*Para comprender el negocio de los servicios de valor agregado a nivel mundial, se analiza la evolución de los servicios de valor agregado (SVA) de una selección de los principales operadores móviles en distintas regiones del mundo. Los valores se comparan entre el primer trimestre de 2013 y el mismo período de 2012. Excepto para China Mobile que publica datos anuales al cierre de 2012 y se comparan con 2011. Las compañías analizadas son:* 

60

- *América Móvil – Latinoamérica*
- *AT&T - Estados Unidos*
- *China Mobile*
- *•Orange (France Telecom) - Francia*
- *NTT Docomo - Japón*
- *Telecom Italia*
- *Telefónica*
- *Telefónica España*
- *Telefónica O2 Reino Unido*
- *Telefónica O2 Alemania*
- *Telefónica O2 Irlanda2*
- *Telefónica O2 República Checa*
- *Telefónica Latinoamérica*
- *Vodafone*
- *Vodafone Reino Unido*
- *Vodafone Alemania*
*• Vodafone India*

## **LOS SERVICIOS DE VALOR AGREGADO EN AMÉRICA LATINA.**

*El negocio de la telefonía móvil percibe ingresos que se pueden agrupar en cuatro grandes rubros: Servicios de voz, tales como el tráfico de minutos y los abonos por los servicios de voz, Servicios de Valor Agregado, que incluyen Internet, mensajería y otros SVA (contenido, aplicaciones y SVA de voz), los ingresos por venta de Terminales y accesorios, y otros ingresos en general.*

*Los ingresos totales de telefonía móvil en América Latina, en el segundo trimestre fueron de 25.294 millones de dólares y crecieron un 12% con respecto al mismo período de 2012. El segmento de voz generó 13.698 MDD y tuvo una caída del 1% en dólares. Los SVA aumentaron un 24% y generaron 7.678 MDD en el trimestre y como consecuencia lógica del impulso a los teléfonos inteligentes, las ventas de terminales crecieron un 61% respecto al año 2012 y sumaron 3.648 MDD entre marzo y junio.*

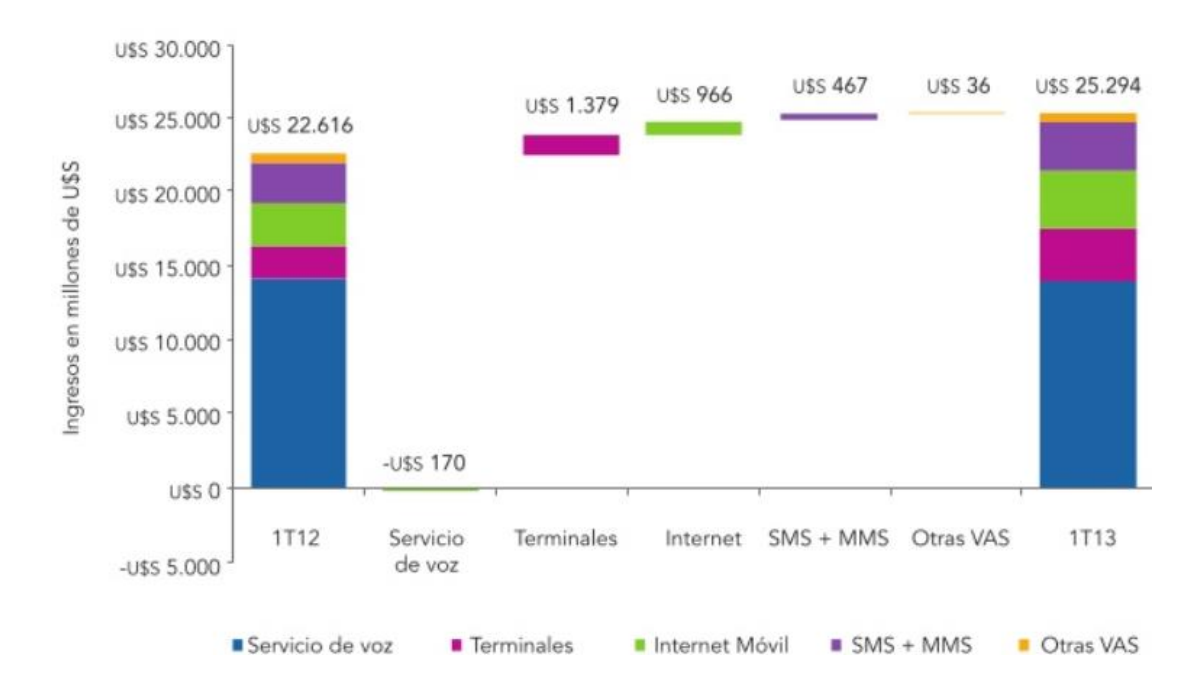

*Diagrama I. Ventas de Telefonía Móvil por tipo de Ingreso. Variación del 2do Trimestre del 2013 contra 2do Trimestre del 2012 en billones de dólares.*

61

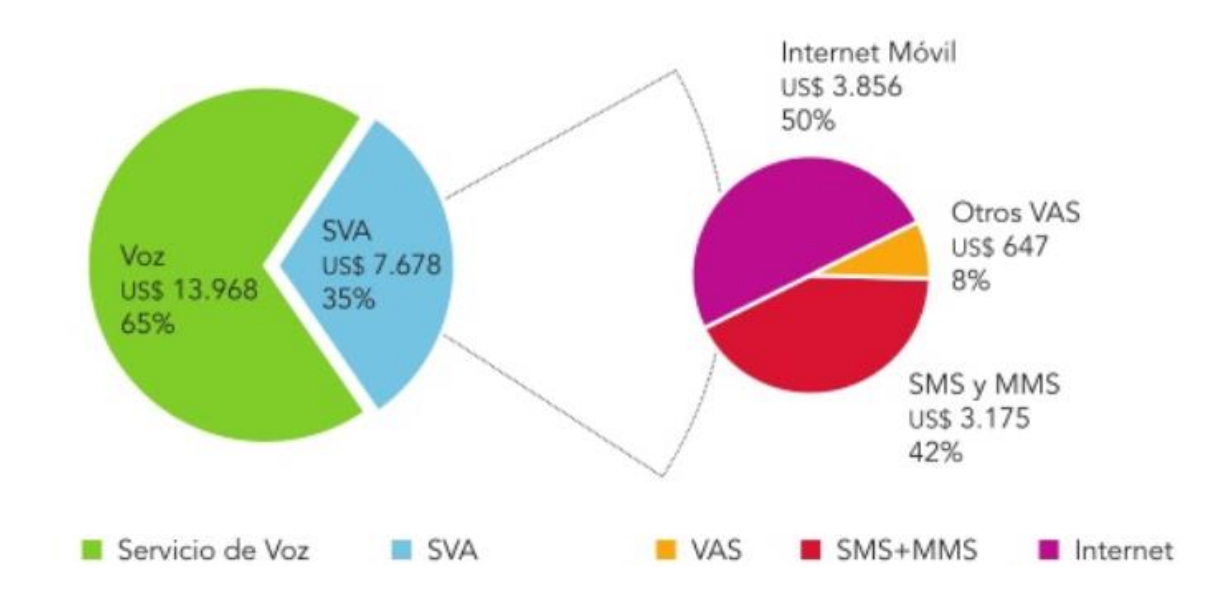

*Diagrama II. Participación de las ventas de SVA. 2do Trimestre del 2013 en billones de dólares.*

Los SVA son el 35% de los ingresos de los operadores en América Latina. Internet *Móvil fue el tipo de SVA que más creció (33%) en el último año y representa el 50% de los SVA. Los SMS crecieron un 17% y generaron USD 3.175 en el trimestre y representan el 41% de los SVA.*

*Los Servicios de Valor Agregado (SVA) son los protagonistas del estado actual del negocio de los servicios móviles tanto en nuestra región como en todo el mundo. A diario, se observa como las ofertas de la mayoría de los operadores se enfocan cada vez más en incentivar el uso de estos nuevos servicios.* 

## **LOS SERVICIOS DE VALOR AGREGADO EN MÉXICO**

*En México, los servicios de Valor Agregado representan el 33% de las ventas de los operadores, que equivalen a \$15.091 millones de pesos hasta junio de 2013.*

*Las ventas del negocio móvil, incluidas los terminales, en el segundo trimestre de 2013 fueron de \$ 57.050 MDP (US\$ 4.575 MDD) y crecieron el 10% interanual en moneda local (19% en dólares).* 

*En el caso de los servicios de voz, la variación interanual fue de 1.13 (9.36% en dólares) equivalentes a \$31.157 MDP (US\$ 2.498 MDD) de facturación en los primeros tres meses del año.* 

*Las ventas de terminales crecieron un 40% en pesos mexicanos (51% en USD) y representaron \$ 10.803 MDP (USD 866 MDD).*

*Los servicios de valor agregado son el motor del crecimiento de los ingresos de telefonía móvil en México, crecieron un 13% en moneda local (23% en USD) y representaron \$ 15.091 MDP (USD 1.210 MDD).* 

*Internet Móvil equivale al 32% de los SVA y en el segundo trimestre alcanzó ventas por \$ 4.804 MDP (USD 385 MDD), un 51% más que en el mismo período de 2012. El crecimiento se debe por el avance de los teléfonos inteligentes y a la fuerte competencia de los operadores en Internet Móvil tanto en 3G como en servicios LTE (aunque la cobertura de redes recién está en sus inicios).* 

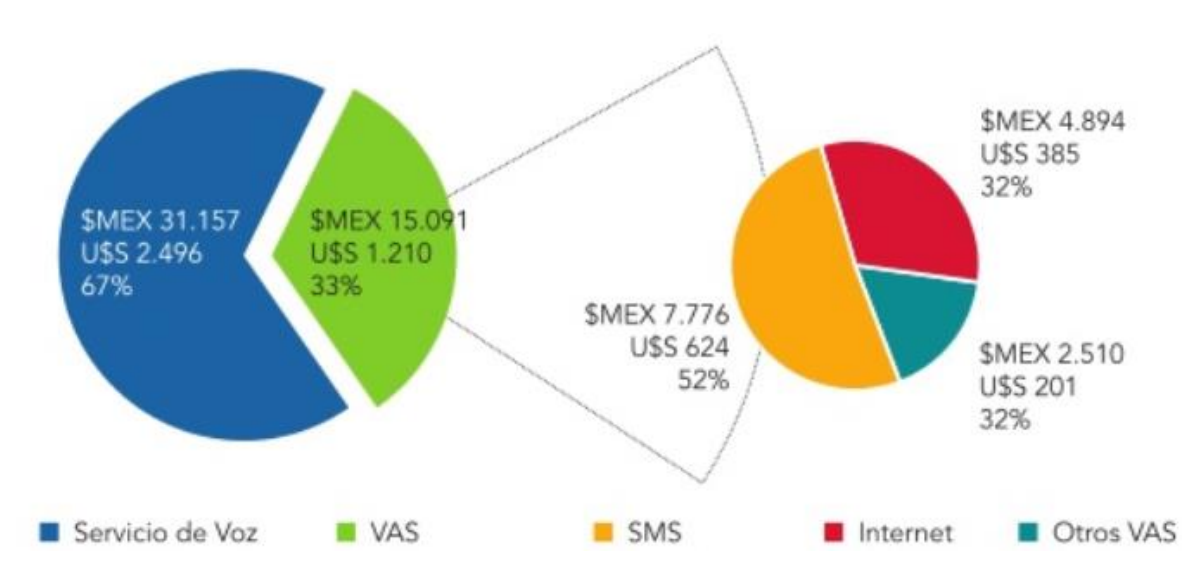

*Diagrama III. Ventas líquidas del negocio de telefonía móvil. En millones de peso y dólares en el 2do timrestre del 2013 contra el 2do trimetre del 2012.* 

*Las ventas de SMS y MMS en el segundo trimestre fueron de \$ 7,776 MDP con nulo crecimiento respecto del año anterior en moneda. El bajo crecimiento se debe a la reducción en las tarifas de interconexión y al empaquetamiento con otros servicios. Los operadores apuntan a los planes de cantidad de SMS en lugar del pago unitario para sostener el uso frente al avance de la mensajería instantánea. Ambos efectos reducen el precio promedio por SMS enviado.*

*"Al observar el mercado Latinoamericano en general, los ingresos por SVA crecieron un 24% lo que representa alrededor de 7.7 mil millones de dólares USD (95.66 mil millones de pesos), lo que representa 35% de los ingresos totales de los operadores y demostrando que la accesibilidad a los dispositivos habilitados para Internet* 

*están abriendo la puerta a muchas otras aplicaciones que están cambiando la forma que los usuarios de telefonía Móvil se conectan y comunican – lo que representa una llamada de atención a las empresas para generar nuevos ingresos ", indicó Fátima Raimondi, vicepresidente senior y gerente general de Acision para América Latina. "Cuando se compara México con el resto de LATAM, MAVAM indica que con el floreciente mercado de los smartphones, - la captación de VAS sigue aumentando de manera significativa, sobre todo gracias a los nuevos servicios".*

*"Mientras que los servicios de mensajería tradicionales (texto y mensajes con imagen) pueden haber llegado a su punto más alto en términos de ingresos. Al hablar con los operadores de la región, ellos coinciden en que estos servicios siguen siendo importantes para más del 80% de la población que no tienen un teléfono inteligente todavía. La mayoría de estos operadores, considera que seguirá siendo un servicio estable durante algún tiempo más y se encuentran activando nuevos servicios atractivos que enriquecen los SMS tradicionales para conducir a mayores ingresos y a generar más la lealtad en los suscriptores ", continuó Raimondi. "Con la evolución de los servicios de mensajería y la exigencia cada vez mayor de los usuarios móviles, para contar con mejores y más atractivos servicios donde puedan compartir más contenido, como imágenes, audio y vídeos, es el momento para que los operadores tomen en cuenta estas necesidades ofreciendo servicios innovadores. El aumento en el uso de MMS es prueba de ello, los usuarios tienen el deseo de seguir compartiendo contenidos, sin importar si tienen acceso a Internet o no, debido a la era en la que vivimos de redes sociales y el intercambio de contenidos."*